# D-BOX VIBE

**GUIDE DE L'UTILISATEUR** 

T PT

# **DBOX**

# **TABLE DES MATIÈRES**

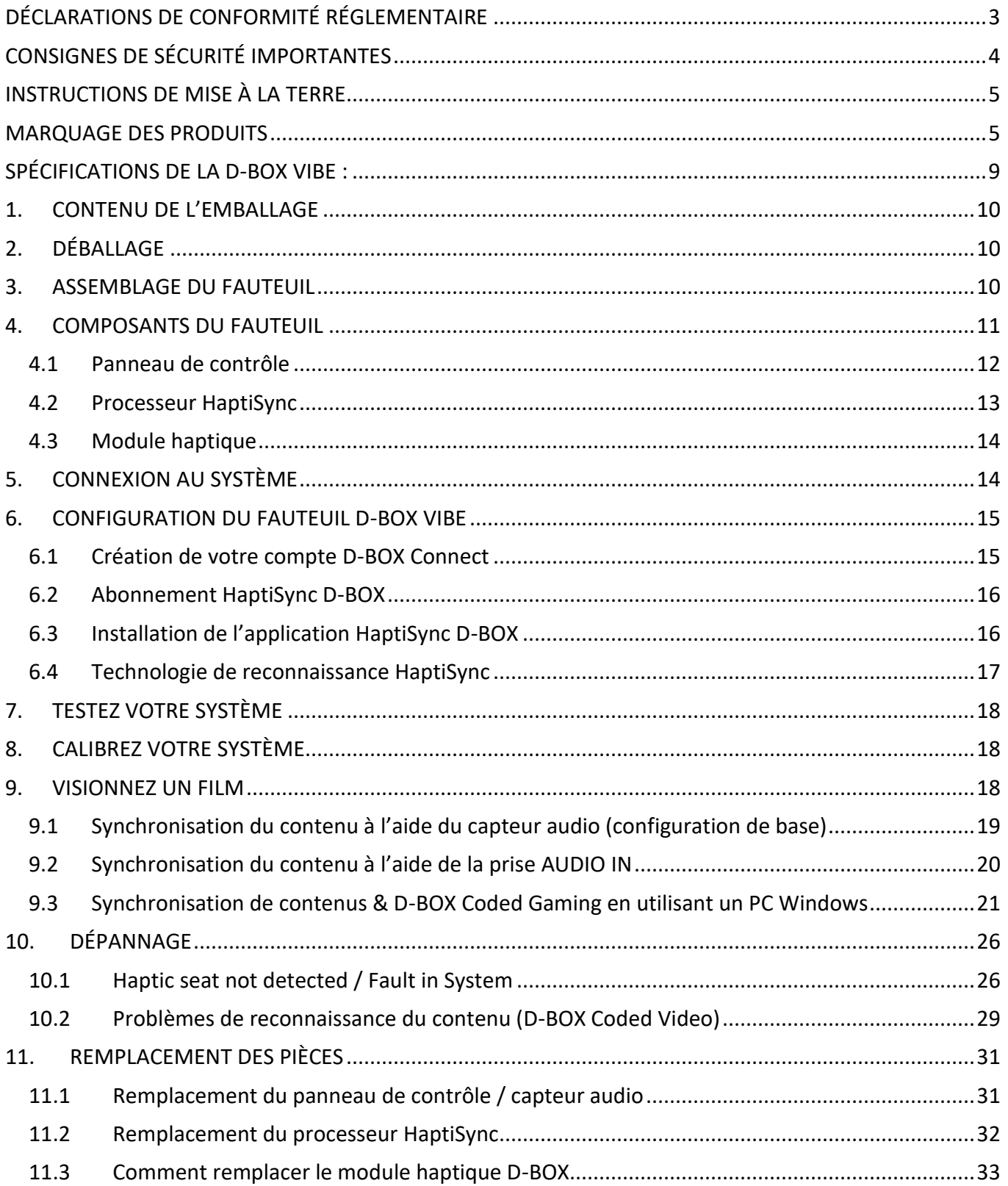

# <span id="page-2-0"></span>DÉCLARATIONS DE CONFORMITÉ RÉGLEMENTAIRE

#### Déclaration de conformité de la FCC

Cet appareil est conforme à la partie 15 des règles de la FCC. Le fonctionnement est soumis aux deux conditions suivantes : (1) Cet appareil ne doit pas provoquer d'interférences préjudiciables, et (2) il doit accepter toute interférence reçue, y compris les interférences pouvant entraîner un mauvais fonctionnement.

Remarque : Cet équipement a été testé et déclaré conforme aux limites d'un appareil numérique de classe B, conformément à la partie 15 des règles de la FCC. Ces limites sont conçues pour fournir une protection raisonnable contre les interférences nuisibles dans une installation résidentielle. Cet équipement génère, utilise et peut émettre de l'énergie radiofréquence et, s'il n'est pas installé et utilisé conformément aux instructions, peut provoquer des interférences nuisibles aux communications radio. Cependant, rien ne garantit que des interférences ne se produiront pas dans une installation particulière.

Si cet équipement provoque des interférences nuisibles à la réception radio ou télévision, ce qui peut être déterminé en éteignant et rallumant l'équipement, l'utilisateur est encouragé à essayer de corriger les interférences en prenant une ou plusieurs des mesures suivantes :

- Réorienter ou déplacer la chaise VIBE.
- Augmenter la distance séparant l'appareil et le récepteur.
- Connecter l'appareil à une prise électrique située sur un autre circuit que celui sur lequel est branché le fauteuil.
- Prenez contact avec le vendeur ou un technicien radio/TV expérimenté pour obtenir de l'aide.

Avertissement : Les changements ou modifications non autorisés par D-BOX Technologies Inc. apportés à ce produit peuvent avoir une incidence sur la compatibilité électromagnétique (EMC) et la conformité aux normes sans fil, annulant votre droit à utiliser le produit.

#### Exposition aux radiofréquences

La puissance de sortie rayonnée de cet appareil est conforme aux limites d'exposition aux radiofréquences imposées par la FCC/IC. Lors de l'utilisation de cet appareil, une distance d'au moins 20 cm doit séparer l'équipement et l'utilisateur.

#### **Déclaration de conformité du fournisseur**

47 CFR § 2.1077 Compliance Information Unique Identifier Trade Name: D-BOX Technologies Inc., Model No.: H300 Responsible Party – U.S. Contact Information D-BOX Technologies Inc. 2172 Rue de la Province, Longueuil, Québec J4G 1R7 Canada 1-450-442-3003

#### Conformité réglementaire d'ISDE

Cet appareil contient des émetteurs / récepteurs exempts de licence qui sont conformes au (x) RSS (s) exemptés de licence d'Innovation, Sciences et Développement économique Canada. L'opération est soumise aux deux conditions suivantes :

- 1. Cet appareil ne doit pas provoquer d'interférences.
- 2. Cet appareil doit accepter toute interférence, y compris les interférences susceptibles de provoquer un fonctionnement indésirable de l'appareil.

Cet équipement est conforme aux limites d'exposition aux rayonnements IC RSS-102 établies pour un environnement non contrôlé. Cet émetteur doit être installé pour fournir une distance de séparation d'au moins 20 cm de toutes les personnes et ne doit pas être colocalisé ou fonctionner en conjonction avec une autre antenne ou émetteur.

CAN ICES-3 (B)/NMB-3(B)

# n:RO)

# <span id="page-3-0"></span>CONSIGNES DE SÉCURITÉ IMPORTANTES

### Veuillez lire attentivement ce manuel pour vous assurer que l'installation et le fonctionnement du fauteuil D-BOX VIBE est adéquat.

# DANGER– Pour réduire le risque de choc électrique:

1. Débranchez toujours le fauteuil du réseau électrique.

# AVERTISSEMENT– Pour réduire les risques de brûlures, d'incendie, de choc électrique ou de blessures corporelles :

- 1. Convient pour une utilisation en intérieur Pour usage domestique/résidentiel uniquement.
- 2. Connectez le fauteuil D-BOX VIBE uniquement à une prise correctement mise à la terre. (Voir les instructions de mise à la terre).
- 3. Débranchez la prise électrique avant de mettre ou de retirer des pièces.
- 4. Débranchez votre fauteuil D-BOX VIBE pendant un orage ou lorsqu'il n'est pas utilisé pendant une longue période.
- 5. Une surveillance étroite est nécessaire lorsque le fauteuil D-BOX VIBE est utilisé par ou à proximité d'enfants, de personnes invalides ou handicapées.
- 6. Ne laissez pas les enfants ou les animaux jouer sur ou autour du fauteuil (surtout en cours d'utilisation), ni s'asseoir ou se tenir debout sur les accoudoirs.
- 7. Utilisez le fauteuil D-BOX VIBE uniquement pour l'usage prévu, tel que décrit dans ces instructions. N'utilisez pas d'accessoires non recommandés par le fabricant.
- 8. N'utilisez jamais le fauteuil D-BOX VIBE s'il a un cordon ou une fiche endommagé, s'il ne fonctionne pas correctement, s'il est tombé ou endommagé, ou s'il est tombé dans l'eau. Contactez le service à la clientèle de D-BOX pour examen et réparation.
- 9. Gardez le fauteuil et le cordon d'alimentation éloignés des surfaces chauffées.
- 10. Ne laissez jamais tomber ou n'insérez aucun objet dans une ouverture.
- 11. Ne pas utiliser à l'extérieur.
- 12. Pour débrancher, tournez toutes les commandes en position d'arrêt, puis retirez la fiche de la prise électrique.
- 13. L'utilisation de liquides chauds à proximité du fauteuil D-BOX VIBE doit toujours être évitée afin de prévenir tout déversement qui pourrait causer des blessures graves à l'utilisateur.
- 14. Le fauteuil D-BOX VIBE peut être nocif pour les femmes enceintes, les personnes souffrant de problèmes cardiaques, les personnes âgées ou celles souffrant d'autres problèmes médicaux préexistants. Toutes ces personnes doivent consulter leur médecin avant d'utiliser ce fauteuil.

### CONCERVEZ CES INSTRUCTIONS

# DEOX

# <span id="page-4-0"></span>INSTRUCTIONS DE MISE À LA TERRE

Ce produit est destiné à être utilisé sur un circuit nominal de 120 volts et possède une fiche de mise à la terre qui ressemble à la fiche illustrée ci-dessous. Assurez-vous que votre fauteuil D-BOX VIBE est branché à une prise ayant la même configuration que la fiche. Aucun adaptateur ne doit être utilisé avec ce produit :

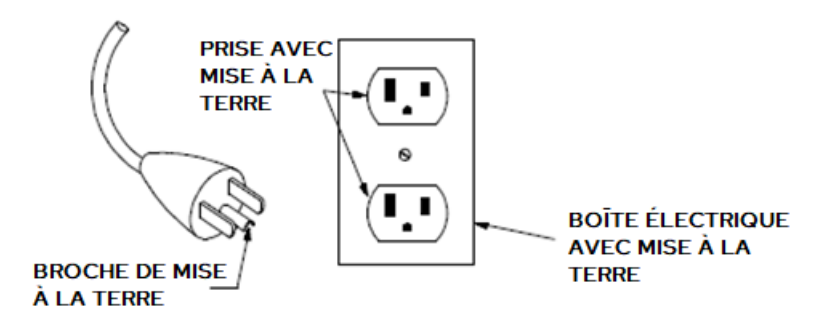

### <span id="page-4-1"></span>MARQUAGE DES PRODUITS

Veuillez lire les marquages de produits suivants :

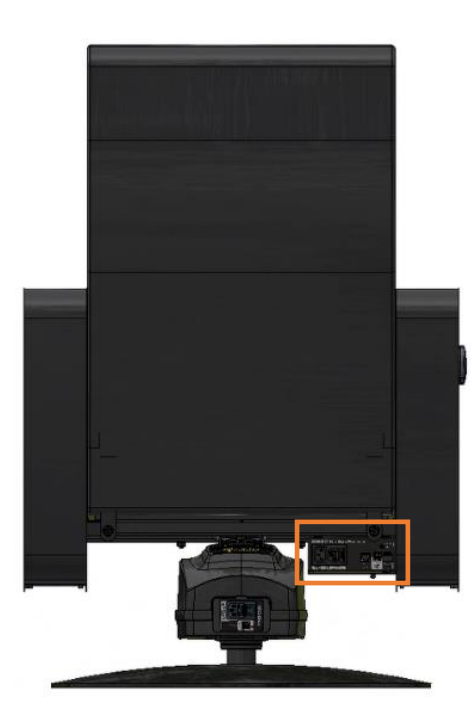

#### VUE LATÉRALE DU PROCESSEUR HAPTISYNC

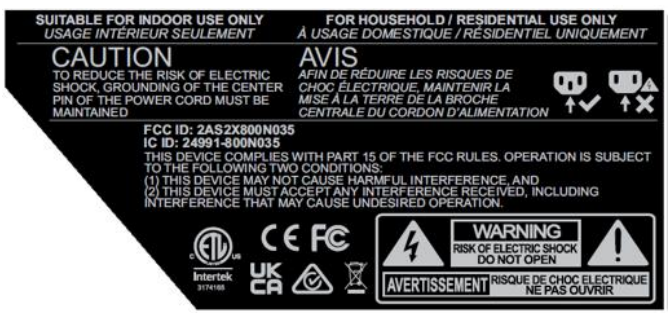

#### VUE ARRIÈRE DU PROCESSEUR HAPTISYNC

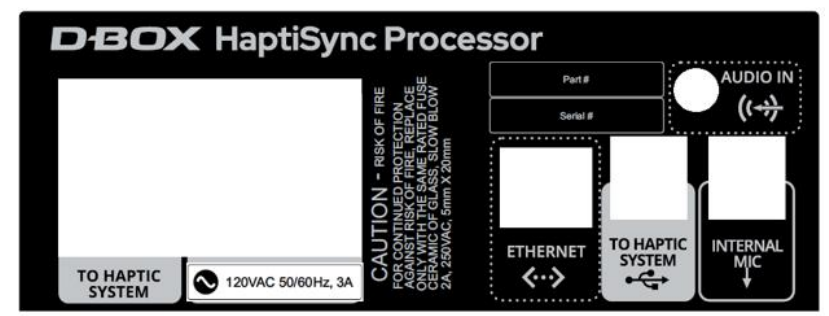

# **DBOX**

#### VUE DE DESSUS DU SYSTÈME HAPTIQUE

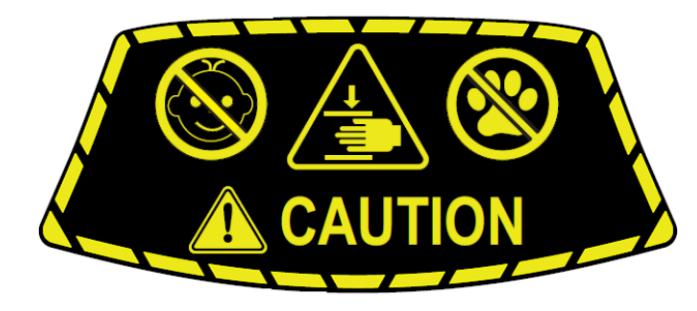

#### VUE ARRIÈRE DU SYSTÈME HAPTIQUE

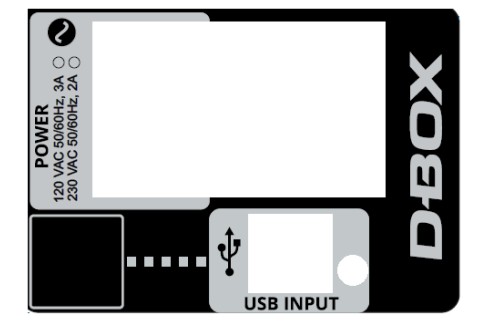

#### VUE DE DESSOUS DU SYSTÈME HAPTIQUE

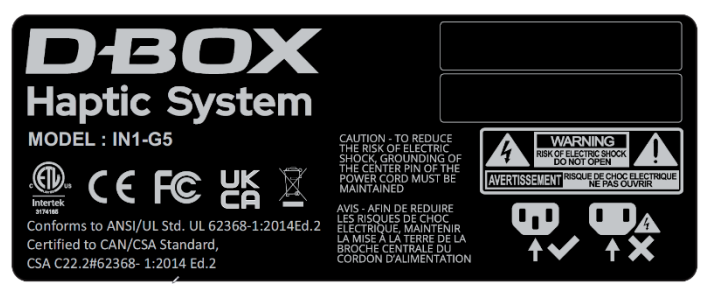

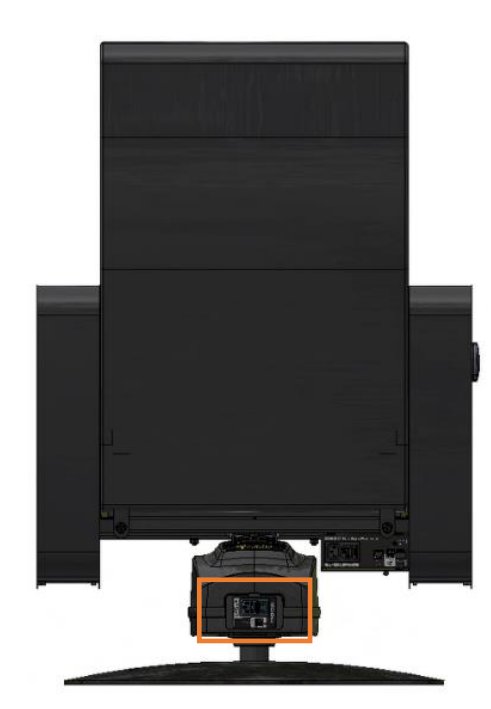

# D:BO)

Les propriétaires et/ou utilisateurs du fauteuil D-BOX VIBE sont responsables de la diffusion de cette information à toutes les personnes nommées dans le présent document. Chaque propriétaire et/ou utilisateur de ce système haptique D-BOX accepte d'évaluer et d'assumer tous les risques associés à l'utilisation de ce fauteuil D-BOX VIBE pour lui-même et pour tout utilisateur subséquent de ce fauteuil D-BOX VIBE et tout utilisateur subséquent de ce fauteuil D-BOX VIBE sera réputé utiliser ce fauteuil D-BOX VIBE sous la supervision directe de ce propriétaire/utilisateur et ce propriétaire/utilisateur sera réputé avoir communiqué cet avis à toutes les personnes décrites dans le présent document.

Technologies D-BOX Inc. n'est en aucun cas responsable de tout dommage de quelque nature que ce soit découlant de l'utilisation de ce fauteuil D-BOX VIBE et les propriétaires et/ou utilisateurs de ce fauteuil D-BOX VIBE conviennent par la présente de ne pas tenir Technologies D-BOX Inc. responsable de tout dommage de quelque nature que ce soit découlant de l'utilisation de ce fauteuil D-BOX VIBE, y compris, mais sans s'y limiter, les dommages directs ou indirects, punitifs, accessoires, spéciaux ou consécutifs découlant de l'utilisation de ce fauteuil D-BOX VIBE ou s'y rapportant de quelque façon que ce soit.

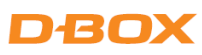

Félicitations pour l'achat de votre nouveau fauteuil D-BOX VIBE à la maison !

La vie est un voyage, et nous espérons que votre nouveau fauteuil D-BOX VIBE ajoutera d'autres expériences palpitantes à votre vie! Chez D-BOX, nous croyons que votre corps est le véhicule ultime pour faire résonner la vie; qu'en exploitant son potentiel sensoriel grâce à une technologie haptique parfaitement synchronisée, nous pouvons créer des expériences plus riches et plus complètes et apporter l'expérience ultime à votre domicile !

Votre nouveau fauteuil D-BOX VIBE est conçu pour être utilisé avec l'application HaptiSync de D-BOX et est doté d'un capteur sonore intégré capable de synchroniser vos films, séries, musiques et contenus expérientiels préférés en utilisant le son ambiant de votre pièce. Avec les codes haptiques disponibles pour plus de 2 500 titres et le nouveau mode audio adaptatif, regarder des films, des séries et plus encore à la maison ne sera plus jamais la même chose !

Utilisez votre tablette, votre téléphone intelligent ou votre ordinateur pour régler votre fauteuil D-BOX VIBE rapidement et facilement en configurant votre application HaptiSync!

N'hésitez pas à nous contacter si vous avez des questions.

Assurez-vous de fournir le numéro de série de votre fauteuil VIBE lorsque vous communiquez avec le service à la clientèle D-BOX.

Le numéro de série est disponible dans votre application HaptiSync. Il est également situé sur la boîte d'expédition ainsi que sur le côté du module haptique (panneau arrière) :

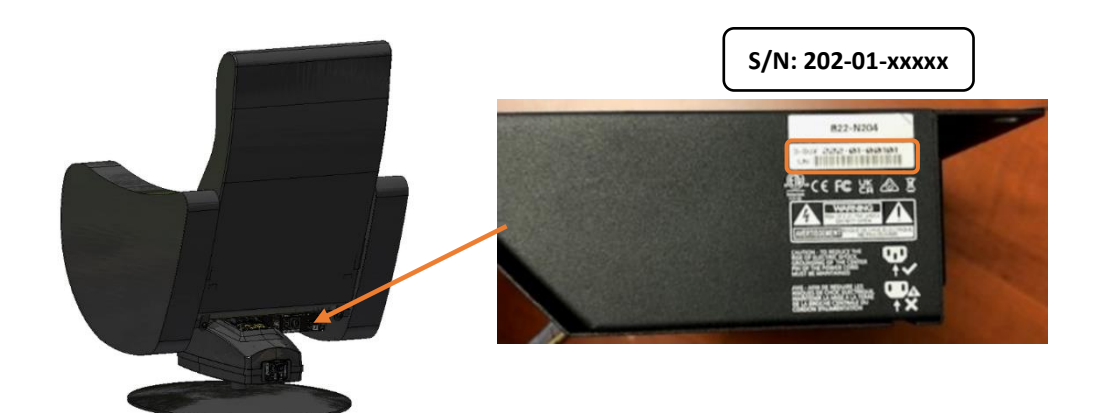

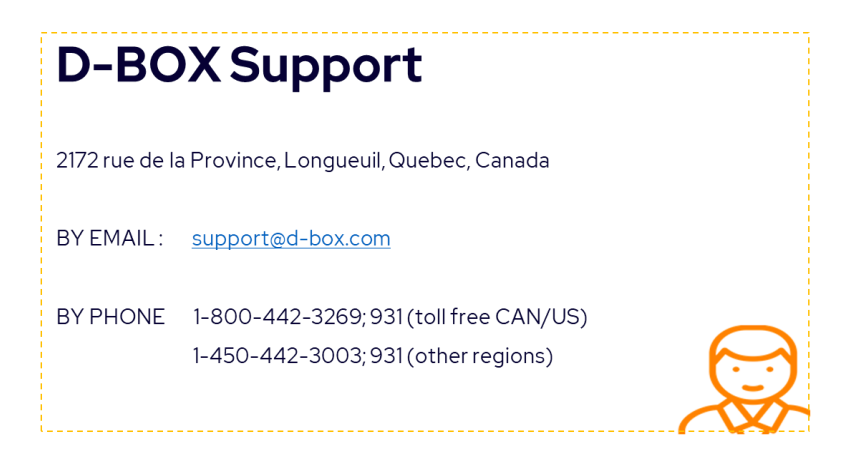

# **DBOX**

# <span id="page-8-0"></span>SPÉCIFICATIONS DE LA D-BOX VIBE :

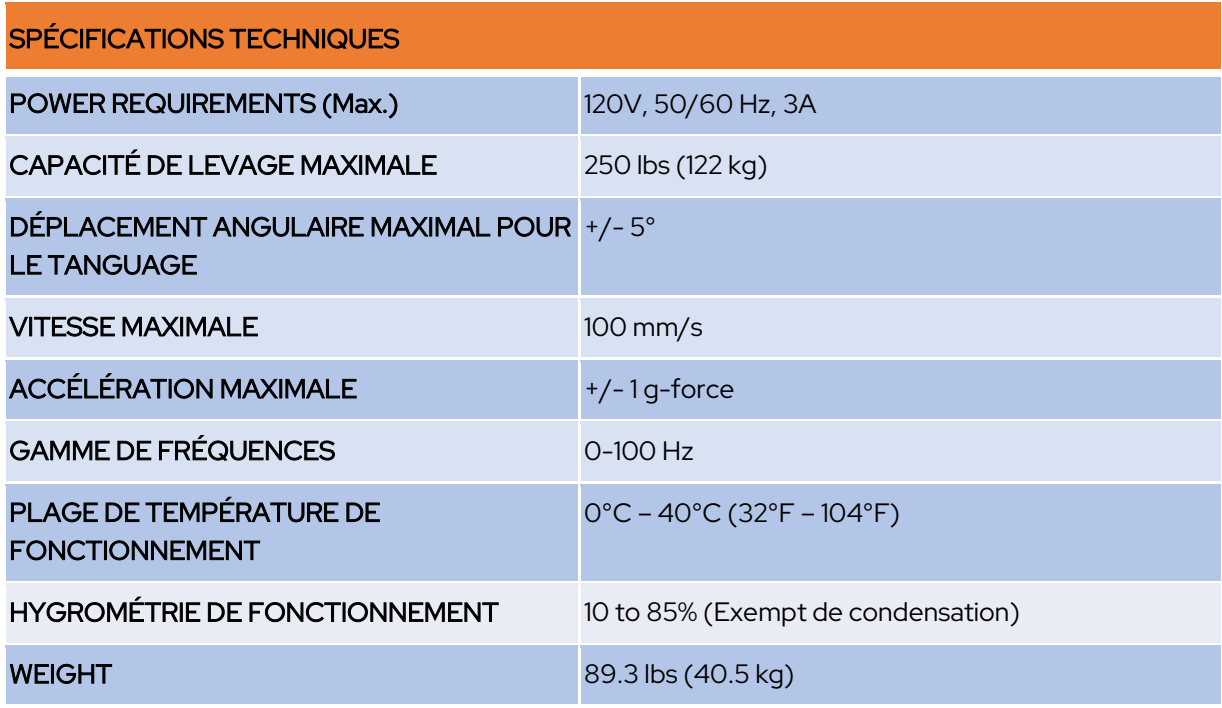

#### VUE LATÉRALE

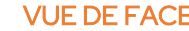

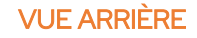

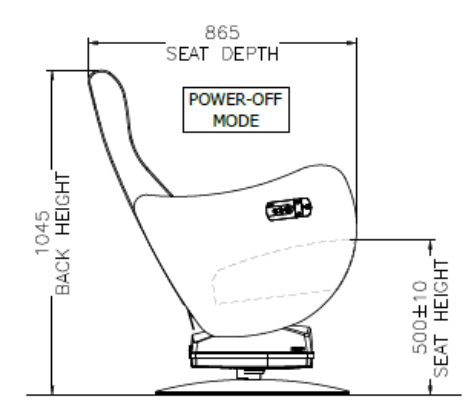

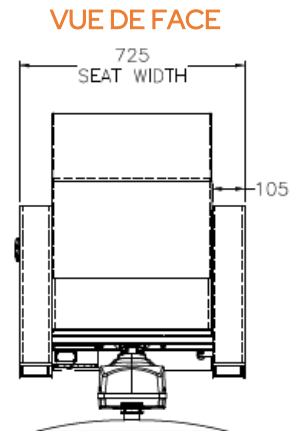

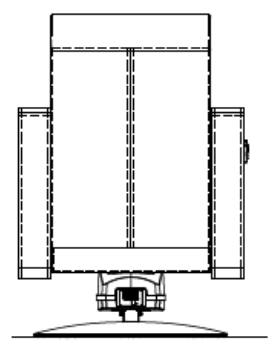

# DROX

### <span id="page-9-0"></span>1. CONTENU DE L'EMBALLAGE

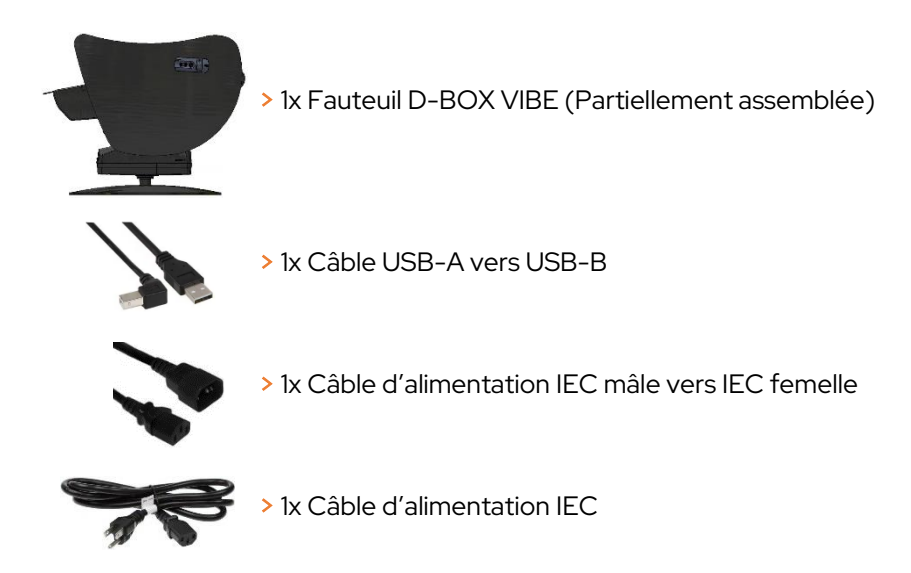

# <span id="page-9-1"></span>2. DÉBALLAGE

- Déballez le produit de la boîte.
- Inspectez visuellement le produit pour vérifier qu'il n'est pas endommagé.
- Si une pièce semble manquante ou brisée, communiquez avec l'équipe du service à la clientèle D-BOX.

### <span id="page-9-2"></span>3. ASSEMBLAGE DU FAUTEUIL

Votre nouveau fauteuil D-BOX VIBE est livré préassemblé. Veuillez suivre les étapes ci-dessous pour terminer l'assemblage :

ÉTAPE 1 : Installez le fauteuil sur une surface plane afin d'assurer un bon fonctionnement :

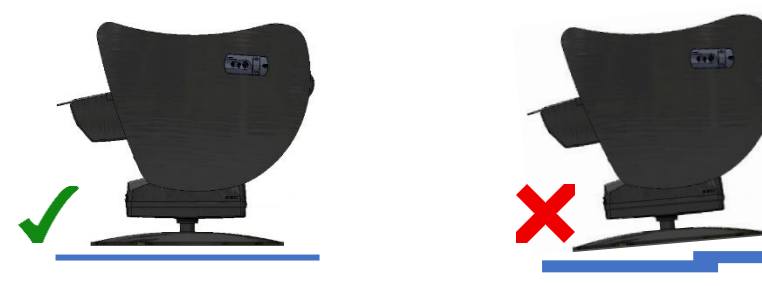

ÉTAPE 2 : Retir[ez l](https://en.wikipedia.org/wiki/File:Green_check.svg)es deux (2) vis du bas du dossier du fauteuil à l'aide d'une clé de 13 mm :

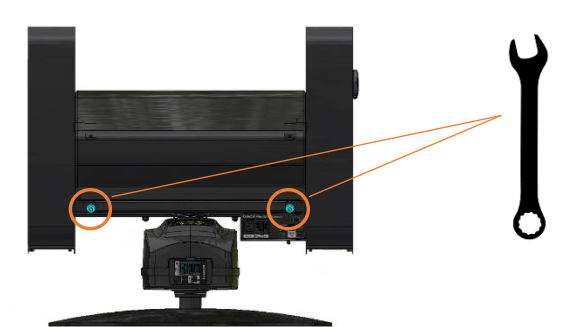

# **DBOX**

ÉTAPE 3 : Retournez manuellement le dossier en position verticale :

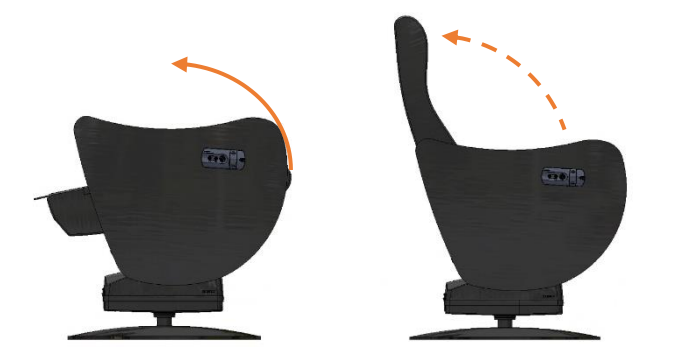

ÉTAPE 4 : Fixez le dossier en serrant les deux vis situées en bas arrière du fauteuil à l'aide d'une clé de 13 mm :

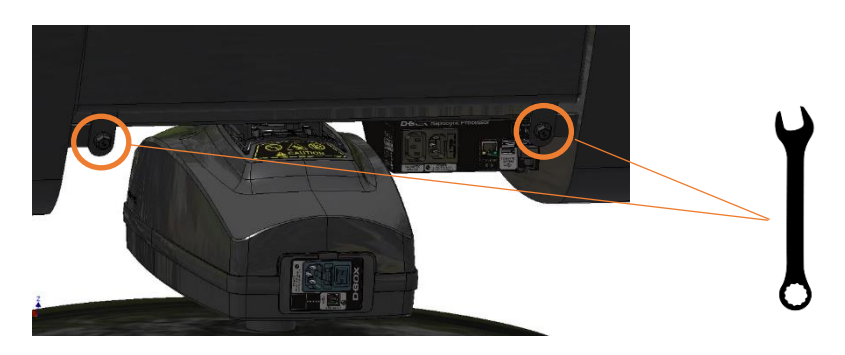

### <span id="page-10-0"></span>4. COMPOSANTS DU FAUTEUIL

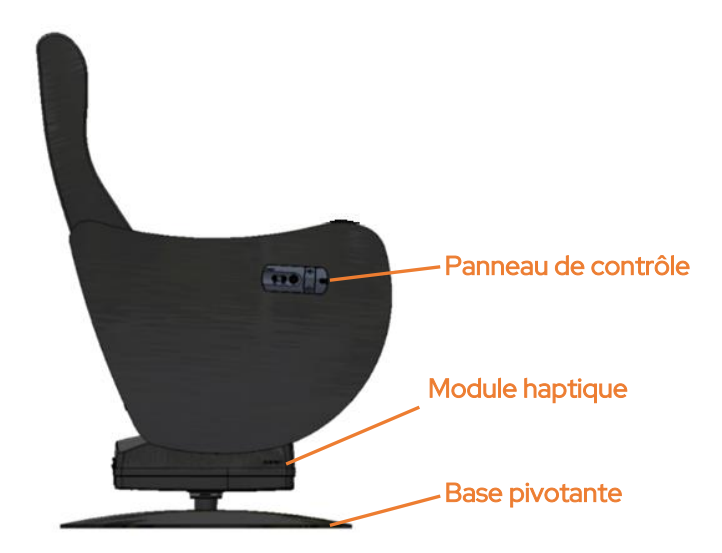

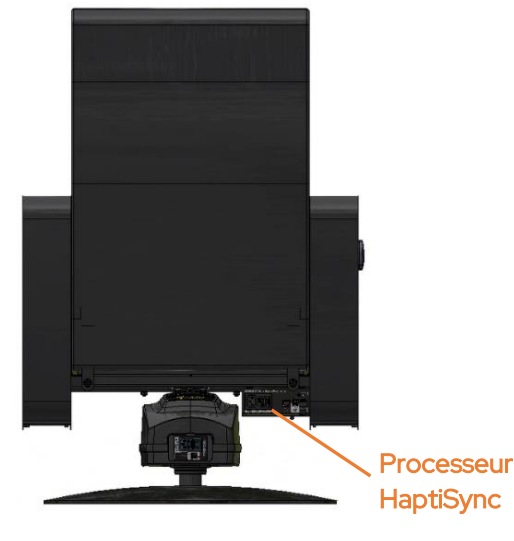

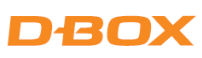

#### <span id="page-11-0"></span>4.1 Panneau de contrôle

Votre fauteuil D-BOX VIBE est équipé d'un panneau de contrôle situé à l'extérieur de l'accoudoir droit :

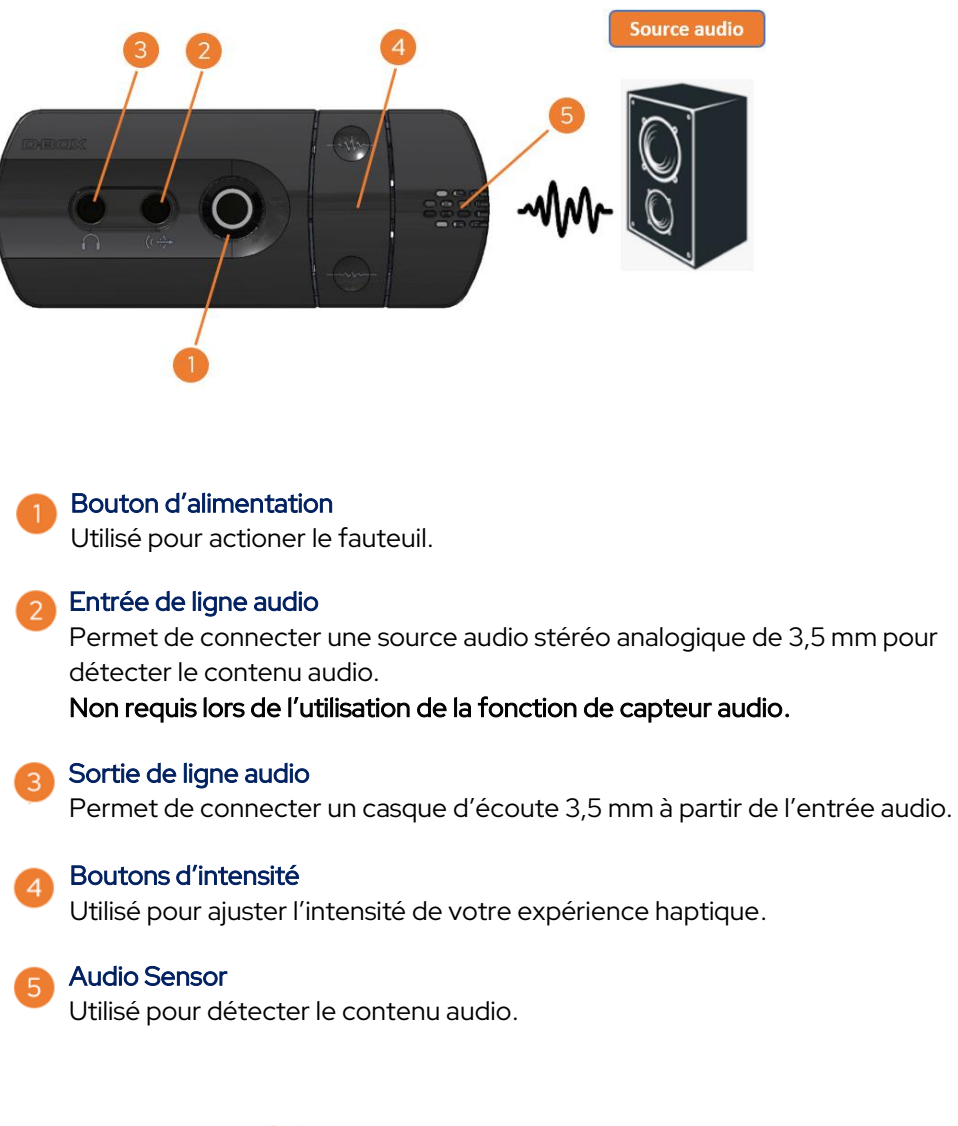

#### 4.1.1 Bouton d'alimentation

Le bouton d'alimentation de votre fauteuil D-BOX VIBE a différentes fonctionnalités. Si vous appuyez sur le bouton pour une durée de :

- 1 à 3 secondes, puis relâchez : Marche/arrêt
- 
- 
- 

• 4 à 7 secondes, puis relâchez : Réinitialisation du réseau (en clignotant deux fois par seconde) 8 à 11 secondes, puis relâchez : Réinitialisation d'usine (en clignotant 4 fois par seconde) • 12+ secondes :  $\overline{\phantom{a}}$  Rien (annule toutes les opérations)

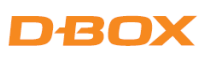

#### <span id="page-12-0"></span>4.2 Processeur HaptiSync

Le processeur HaptiSync est situé à l'arrière du fauteuil, juste à côté du module haptique :

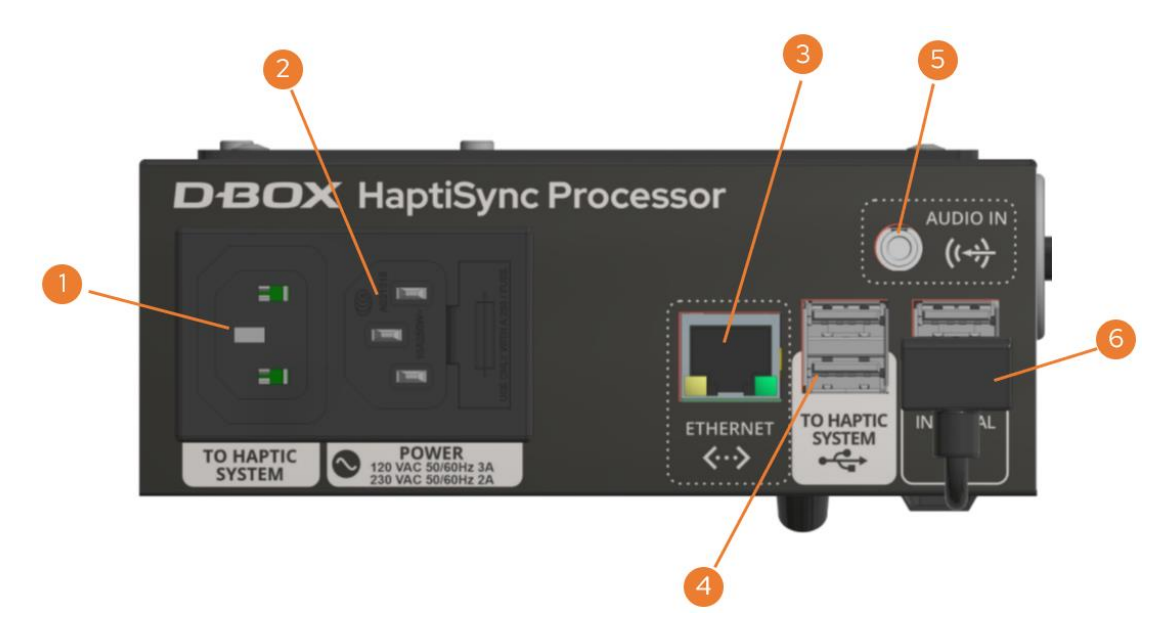

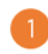

#### TO HAPTIC SYSTEM

Permet de connecter le câble d'alimentation IEC au module haptique.

#### POWER

Permet de connecter le câble d'alimentation IEC à la prise murale.

#### ETHERNET

Utilisé pour connecter un câble LAN lors de la connexion à un réseau LAN câblé. Non requis lors de l'utilisation du Wi-Fi.

#### TO HAPTIC SYSTEM (USB PORT)

Permet de connecter le câble USB au module haptique ou à un PC Windows (en option).

#### AUDIO IN

Permet de connecter une source audio stéréo analogique de 3,5 mm pour détecter le contenu audio. Également disponible sur le Panneau de configuration. Non requis lors de l'utilisation de la fonction de capteur de son intégré.

Connecté à partir de l'usine. Ne pas déconnecter.

# **D-BOX**

### <span id="page-13-0"></span>4.3 Module haptique

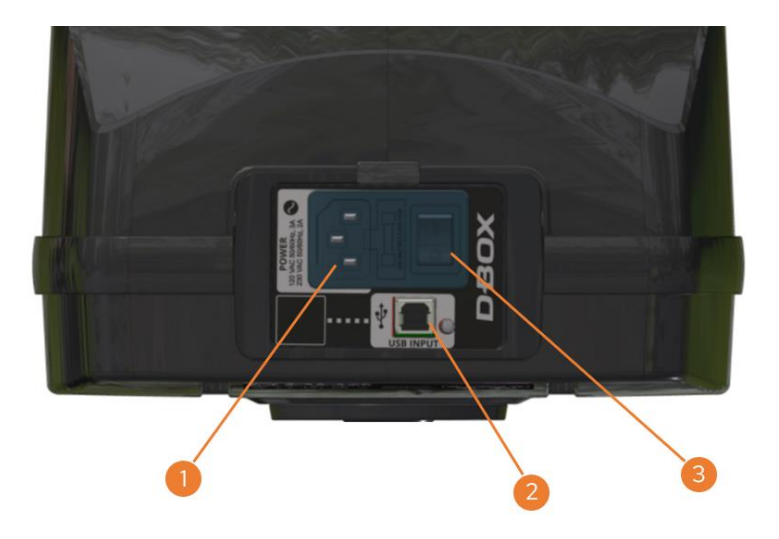

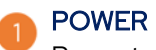

Permet de connecter le câble d'alimentation IEC au processeur HaptiSync.

#### USB INPUT

Permet de connecter le câble USB au processeur HaptiSync.

#### INTERRUPTEUR D'ALIMENTATION

Utilisé pour allumer/éteindre le module haptique.

### <span id="page-13-1"></span>5. CONNEXION AU SYSTÈME

Connectez les câbles USB et d'alimentation au module haptique et au processeur HaptiSync comme suit :

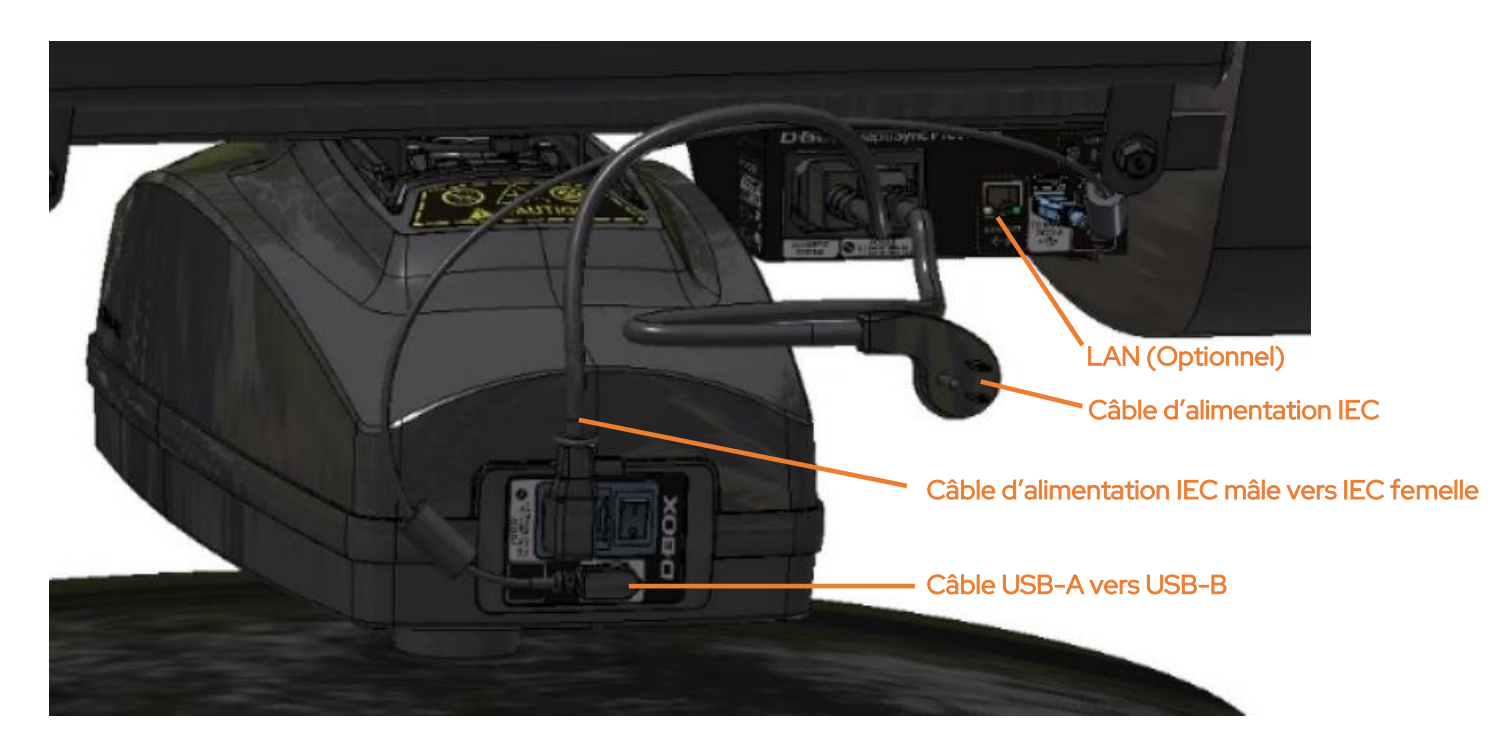

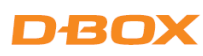

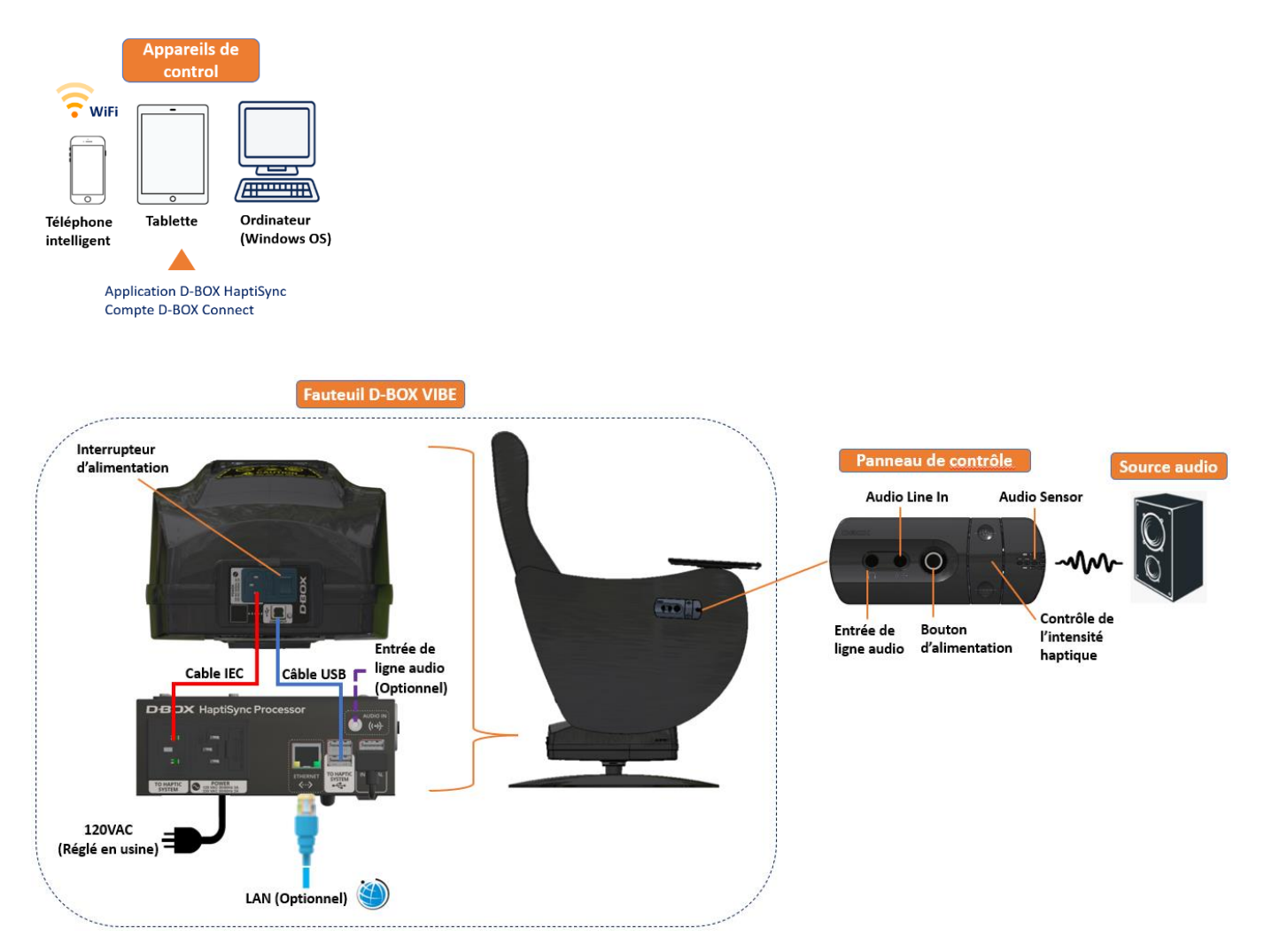

# <span id="page-14-0"></span>6. CONFIGURATION DU FAUTEUIL D-BOX VIBE

### <span id="page-14-1"></span>6.1 Création de votre compte D-BOX Connect

- Créez votre compte D-BOX au [https://connect.d-box.com/.](https://connect.d-box.com/) C'est obligatoire pour avoir accès au mode ''D-BOX Coded Video''.
- Activez votre compte ''D-BOX Connect'' en cliquant sur le lien contenu dans le courriel que vous avez reçu. Vous serez automatiquement redirigé vers la page d'accueil du site ''D-BOX Connect''.

Visitez cette page pour obtenir des instructions détaillées : [D-BOX Connect Account Creation](https://support.d-box.com/en/knowledge/how-to-create-your-d-box-connect-account) 

# n.en

### <span id="page-15-0"></span>6.2 Abonnement HaptiSync D-BOX

L'abonnement HaptiSync vous donne accès à des codes haptiques pour plus de 2500 films ! Pour ce faire, cliquez Subscriptions, puis ADD SUBSCRIPTION.

Si vous disposez d'un code promo, vous le saisirez lors du paiement de votre abonnement. Visitez cette page pour obtenir des instructions détaillées [: I have a promo code. How do I use it in D-BOX Connect?](https://support.d-box.com/en/knowledge/how-to-use-your-promo-code-in-d-box-connect)

### <span id="page-15-1"></span>6.3 Installation de l'application HaptiSync D-BOX

L'application HaptiSync D-BOX est une application compatible avec les appareils iOS, Android et Windows. Cette application vous permet de gérer et de personnaliser votre fauteuil D-BOX VIBE.

- Téléchargez l'application HaptiSync de D-BOX à partir de la boutique d'applications de votre appareil mobile ou en utilisant l'un des liens de téléchargement suivants :
	- ➢ [Apple App Store](https://apps.apple.com/)
	- ➢ [Google Play Store](https://play.google.com/store/apps/details?id=com.dbox.HaptiSync)
	- ➢ [Windows download link](https://www.d-box.com/en/software-downloads) (Inclus dans la suite logicielle D-BOX Motion Core)
- Connectez le processeur HaptiSync à votre réseau :

Pour utiliser un réseau Wi-Fi sans fil :

- a) Ouvrez l'application HaptiSync.
- b) Appuyez sur le bouton ''Add'' pour ajouter votre fauteuil D-BOX VIBE.
- c) Suivez les instructions à l'écran pour terminer la configuration de votre réseau (vous devez connaître votre mot de passe Wi-Fi).

Pour utiliser un réseau Ethernet câblé :

- a) Connectez un câble réseau au port ETHERNET de votre fauteuil D-BOX VIBE.
- b) Ouvrez l'application HaptiSync.
- c) Le processeur HaptiSync sera automatiquement détecté.
- Activez votre fauteuil D-BOX VIBE (processeur HaptiSync) :
	- a) Assurez-vous d'avoir créé votre compte ''D-BOX Connect'' et d'avoir un abonnement HaptiSync valide.
	- b) Cliquez sur votre processeur HaptiSync dans l'application HaptiSync.
	- c) Suivez les instructions à l'écran pour terminer l'activation. Vous devrez entrer l'adresse courriel et le mot de passe de votre compte ''D-BOX Connect'' dans l'application.
- NOTE: Après une activation réussie, il peut s'écouler jusqu'à 1 heure avant que le processeur HaptiSync devienne opérationnel suivant la mise à jour de la base de données des codes haptiques.

# n.en

### <span id="page-16-0"></span>6.4 Technologie de reconnaissance HaptiSync

La technologie HaptiSync de D-BOX est au cœur de votre fauteuil D-BOX VIBE. Cette technologie complexe permet la reconnaissance et la synchronisation avec votre contenu à l'écran. Cette technologie de reconnaissance fait correspondre l'audio à un code haptique D-BOX spécifique. Étant donné que la bibliothèque contient des milliers de codes haptiques, certains titres peuvent prendre plus de temps à être reconnus. Pour optimiser les performances de votre système, veuillez suivre les étapes suivantes :

- Votre processeur HaptiSync devrait reconnaître tout contenu compatible D-BOX dans les 30 secondes suivant la première lecture à partir du début de sa chronologie (les 15 premières minutes).
- Pour accélérer la reconnaissance, vous pouvez également activer l'option Fast Sync dans la bibliothèque de contenu D-BOX (application mobile seulement). Plus de détails ici : <https://support.d-box.com/en/knowledge/faq-coded-video-hub-hemc-vibe>
- Les titres D-BOX récemment ajoutés (250 derniers) devraient être reconnus lorsqu'ils sont lus pour la première fois à partir de n'importe quel endroit de leur chronologie.
- Par exemple, si vous souhaitez regarder la scène finale d'un vieux film : lisez d'abord le titre depuis le début, attendez que le processeur HaptiSync reconnaisse le contenu, puis passez à la scène finale.
- Votre processeur HaptiSync se souviendra des 10 derniers titres qui ont été reconnus et/ou inclus dans la dernière mise à jour de la bibliothèque. Lorsqu'un titre est stocké dans la mémoire du processeur HaptiSync, celui-ci peut le reconnaître plus rapidement (en 10 secondes).
- Veuillez noter que les versions non originales (telles que les langues étrangères) peuvent prendre beaucoup plus de temps à être reconnues par le processeur HaptiSync.
- Vous pouvez régler les paramètres de tolérance de reconnaissance audio dans l'application HaptiSync. La tolérance de reconnaissance audio peut être réglée entre 0 et 100 secondes. Si un échec de reconnaissance se produit pendant le délai spécifié (langues étrangères, bruit ambiant, etc.), la synchronisation sera maintenue et l'haptique ne sera pas interrompue. Lors de la mise en pause ou de l'arrêt de la lecture, l'haptique se poursuit pendant la durée que vous avez sélectionnée.
	- Utilisez une valeur de tolérance plus élevée (par exemple, 30 secondes) pour poursuivre l'expérience haptique pour les parties de l'audio non reconnues (langues étrangères, bruit ambiant, conversation).
	- Utilisez une valeur de tolérance inférieure (comme 5 s) pour arrêter les expériences haptiques plus rapidement lors de la mise en pause ou de l'arrêt de la lecture.

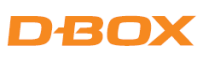

# <span id="page-17-0"></span>7. TESTEZ VOTRE SYSTÈME

- a) Assurez-vous que tous les composants de votre système HaptiSync sont sous tension.
- b) Visionnez la vidéo "[HaptiSync Test](https://www.youtube.com/watch?v=U4euZFlwoRU)" de la chaîne YouTube "D-BOX Haptic Experiences". Cela peut être fait sur votre appareil mobile en orientant le haut-parleur vers le capteur audio situé à l'extérieur de l'accoudoir droit.
- c) Augmentez le son de lecture pour que le processeur HaptiSync puisse le détecter. Dans les 30 secondes, votre système devrait bouger et suivre la vidéo de test. Assurez-vous que votre système se déplace en suivant les instructions à l'écran.
	- NOTE: L'actionneur haptique haute performance de votre fauteuil D-BOX VIBE est soigneusement conçu pour fournir des vibrations immersives tout en minimisant le bruit. Les niveaux de bruit réels produits sont différents pour chaque emplacement. Si vous rencontrez un bruit important, vous pouvez réduire l'intensité des vibrations à l'aide du curseur d'intensité de l'application HaptiSync.

### <span id="page-17-1"></span>8. CALIBREZ VOTRE SYSTÈME

Des facteurs externes peuvent influencer les délais de synchronisation (distance par rapport à votre écran, transmission du son, etc.). Nous vous suggérons de calibrer votre système haptique à l'aide de notre vidéo d'étalonnage qui se trouve sur notre [chaîne YouTube](https://can01.safelinks.protection.outlook.com/?url=https%3A%2F%2Fwww.youtube.com%2Fwatch%3Fv%3DpqjDK5ZyM-Y%26t%3D78s&data=05%7C01%7Cjmlizotte%40d-box.com%7Cb8d94f7c2663445a4aae08db0300a345%7Cd3f4261152b34f3d8497a5b6882057b3%7C0%7C0%7C638107073494627020%7CUnknown%7CTWFpbGZsb3d8eyJWIjoiMC4wLjAwMDAiLCJQIjoiV2luMzIiLCJBTiI6Ik1haWwiLCJXVCI6Mn0%3D%7C3000%7C%7C%7C&sdata=9rcCLajTrBvHjjACdFRINFfsZncsZD7bSQQHJOaFb0o%3D&reserved=0) [ici.](https://www.youtube.com/watch?v=pqjDK5ZyM-Y) Sur la base de ce test d'étalonnage, réglez un délai de mouvement compris entre -200 et 200 millisecondes pour compenser le retard.

### <span id="page-17-2"></span>9.VISIONNEZ UN FILM

C'est maintenant le moment de profiter de votre nouveau fauteuil D-BOX VIBE avec votre contenu immersif préféré!

- a) D-BOX dispose d'une bibliothèque complète de codes haptiques pour vous permettre de découvrir (ou redécouvrir) un film ou une série avec des effets haptiques immersifs.
- b) La liste complète des titres compatibles se trouve sur votre application HaptiSync et dans le catalogue D-BOX [ici.](https://catalogue.d-box.com/en/)
- c) Pour profiter de l'expérience de visionnement ultime, commencez à lire un titre compatible D-BOX à partir de votre source préférée (disque DVD ou Blu-Ray, streaming, vidéo sur demande, etc.) et assurez-vous que le niveau sonore soit confortable.
- d) À l'aide de son capteur audio intégré (microphone), votre processeur HaptiSync reconnaîtra automatiquement tout titre compatible en moins d'une minute (lorsqu'il est lu depuis le début), puis commencera à lire le code haptique correspondant à votre fauteuil D-BOX VIBE.
- e) Une fois qu'un titre est reconnu, vous pouvez faire une pause, revenir en arrière ou passer à l'étape suivante, et l'expérience immersive reprendra en quelques secondes.

# **D-BOX**

### <span id="page-18-0"></span>9.1 Synchronisation du contenu à l'aide du capteur audio (configuration de base)

Cette option utilise le capteur audio intégré situé sur l'accoudoir droit. Il synchronisera vos films, séries, musiques et contenus expérientiels préférés à l'aide du son ambiant de votre pièce.

NOTE: Assurez-vous de sélectionner la source audio du microphone intégré dans l'application HaptiSync.

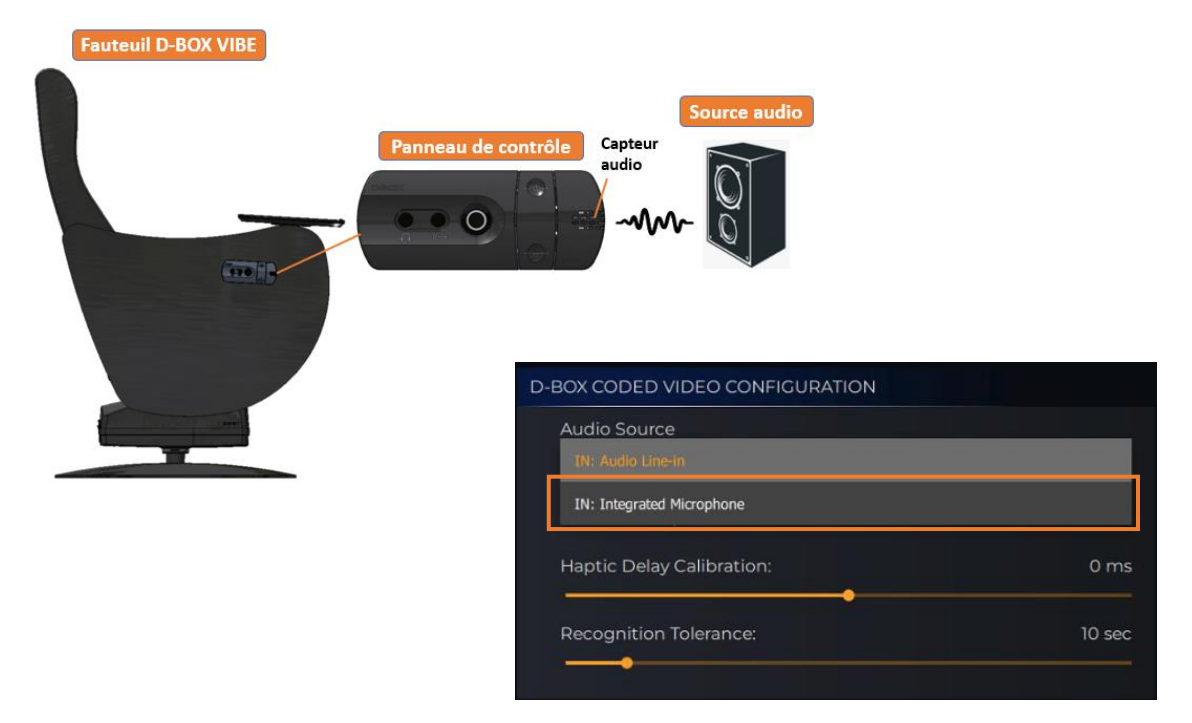

# D-BOX

### <span id="page-19-0"></span>9.2 Synchronisation du contenu à l'aide de la prise AUDIO IN

Cette option vous permet de connecter une source stéréo analogique au port AUDIO IN 3,5 mm à partir du panneau de contrôle du fauteuil ou du processeur HaptiSync.

Cette option convient si vous obtenez des erreurs de synchronisation lors de l'utilisation du capteur audio intégré car le niveau sonore est trop faible.

Lorsque vous utilisez le port AUDIO IN, vous pouvez également connecter un casque filaire au panneau de contrôle du fauteuil du port AUDIO OUT.

NOTE: Assurez-vous de sélectionner la source audio ''Audio Line-in'' dans l'application HaptiSync.

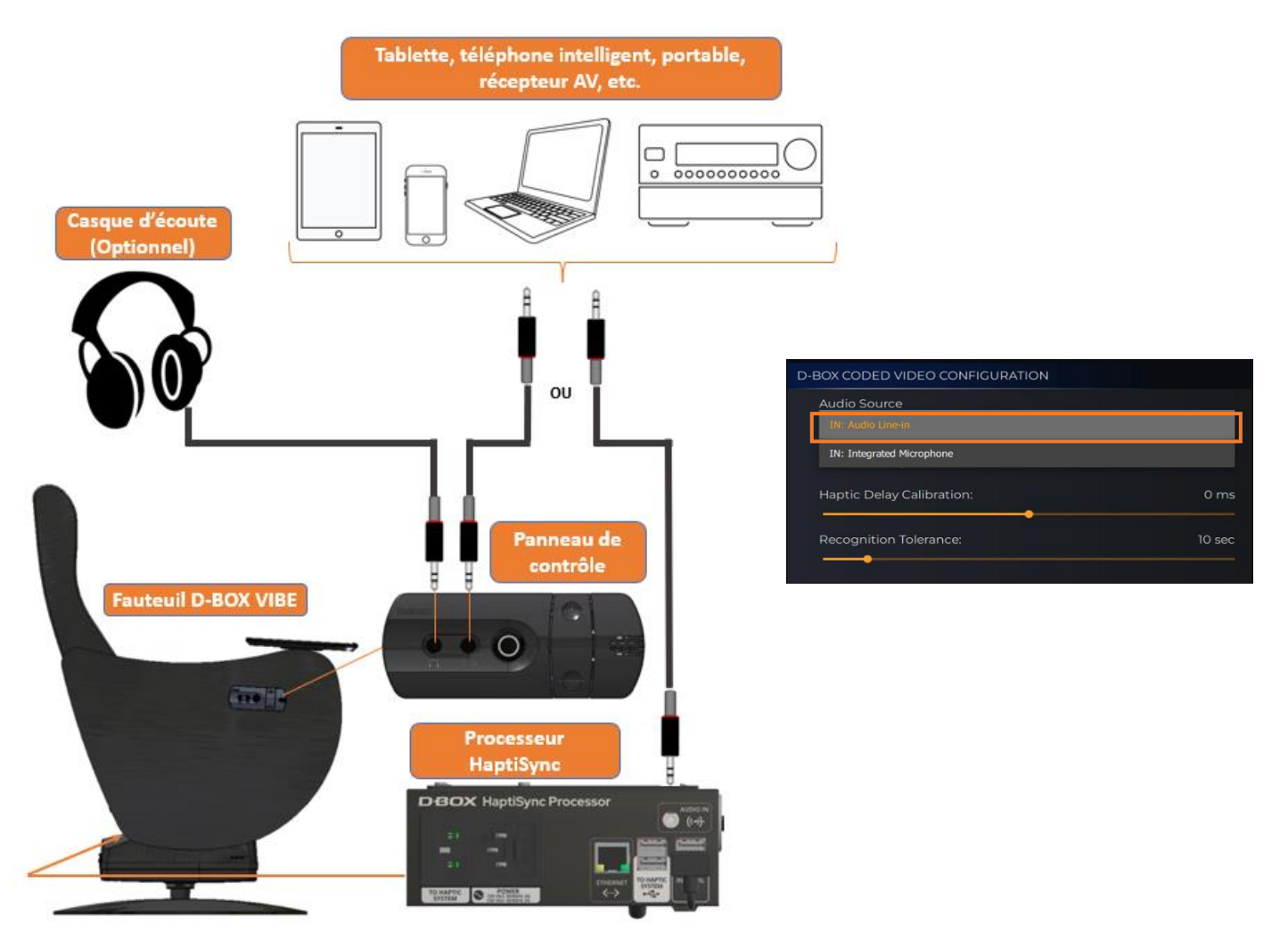

\*Un convertisseur Lightning en prise audio peut être nécessaire pour les appareils Apple.

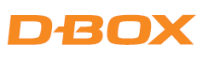

### <span id="page-20-0"></span>9.3 Synchronisation de contenus & D-BOX Coded Gaming en utilisant un PC **Windows**

Cette option vous permet de visionner du contenu codés D-BOX, jouer à des jeux codés D-BOX ou d'utiliser le mode ''D-BOX Adaptive Gaming'' à partir de votre PC Windows. Cette configuration nécessite de débrancher le câble USB du module haptique et de connecter un nouveau câble USB de type A vers B (non inclus) de votre PC au module haptique :

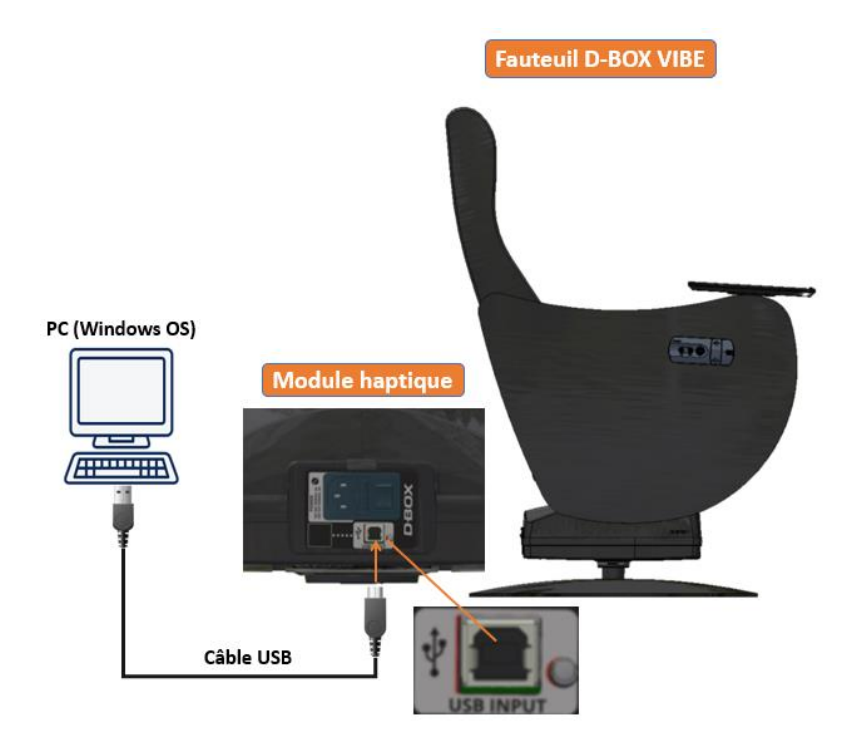

\*Cette configuration nécessite le téléchargement et l'installation de la suite logicielle D-BOX Motion Core sur votre PC [ici.](https://www.d-box.com/en/software-downloads)

D-BOX Motion Core : D-BOX Motion Core Comprend les pilotes du système en plus d'une suite logicielle complète comprenant les logiciels et utilitaires suivants :

- D-BOX Control Panel
- D-BOX Game Center
- D-BOX Adaptive Gaming Configurator
- D-BOX HaptiSync App
- D-BOX System Monitor
- D-BOX Stimuli Presenter

# DROX

#### 9.3.1 D-BOX Control Panel

Le D-BOX Control Panel vous permet de configurer les paramètres du système tels que le niveau d'intensité global, l'équilibre mouvement/vibration et la latence. Il y a aussi un bouton de test pour vérifier que votre système fonctionne correctement.

#### Default Mode :

Park : Le module haptique passe à sa position la plus basse lorsqu'il n'y a pas d'activités haptiques (consommation électrique minimale).

Hold Center : Le module haptique restera en position médiane lorsqu'il n'y a pas d'activités haptiques.

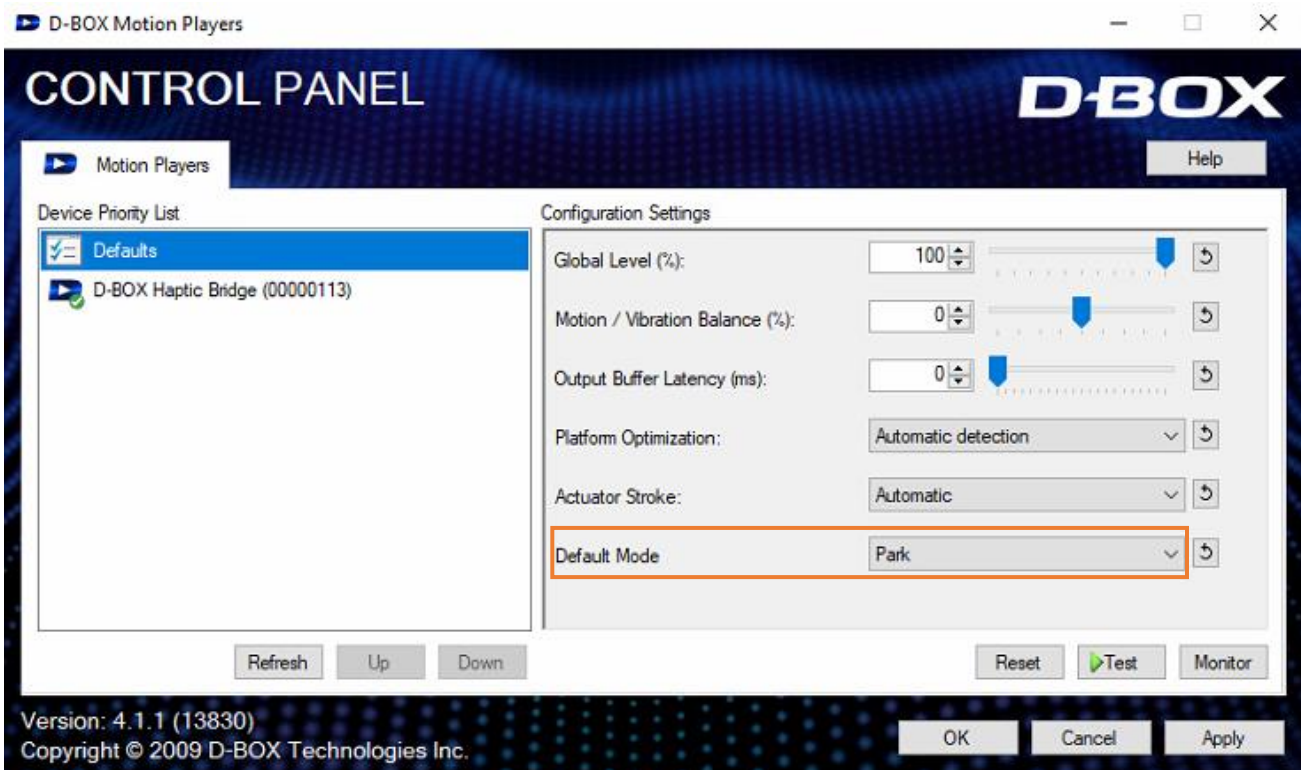

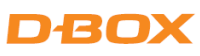

#### 9.3.2 D-BOX Game Center

Le D-BOX Game Center est une application permettant d'installer les codes haptiques des jeux compatibles D-BOX ainsi que de gérer et d'éditer le profil des jeux.

NOTE: Un compte ''D-BOX Connect'' est requis pour installer et recevoir les mises à jour du logiciel et du code haptique.

Sélectionnez votre expérience haptique dans le menu déroulant :

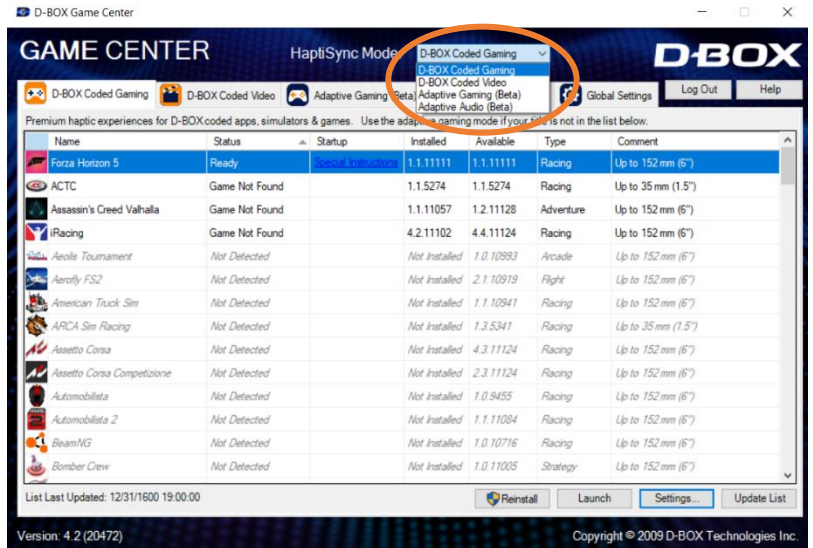

D-BOX Coded Gaming : Des expériences haptiques haut de gamme pour les applications, les simulateurs et les jeux codés D-BOX. Utilisez le mode Adaptive Gaming si votre titre n'est pas dans la liste.

D-BOX Coded Video : Expériences haptiques haut de gamme pour les films codés D-BOX, les émissions de télévision en utilisant la synchronisation audio. Visitez cette page pour obtenir des instructions détaillées :

<https://support.d-box.com/en/knowledge/d-box-coded-video-with-game-center>

Adaptive Gaming : Expériences haptiques utilisant des événements en temps réel à partir d'une manette de jeu ou d'un clavier. Visitez cette page pour obtenir des instructions détaillées sur l'utilisation de cette fonctionnalité :

<https://support.d-box.com/en/knowledge/adaptive-gaming>

Adaptive Audio : Expériences haptiques automatisées pour tous les films, musiques, émissions de télévision et jeux utilisant le traitement audio. Visitez cette page pour obtenir des instructions détaillées sur l'utilisation de cette fonctionnalité :

<https://support.d-box.com/en/knowledge/adaptive-audio>

# DEOX

#### 9.3.3 D-BOX Adaptive Gaming Configurator

Cette application vous permet de construire, de modifier et d'activer vos profils de jeu adaptatif. Vous pouvez également partager vos profils favoris avec d'autres utilisateurs D-BOX!

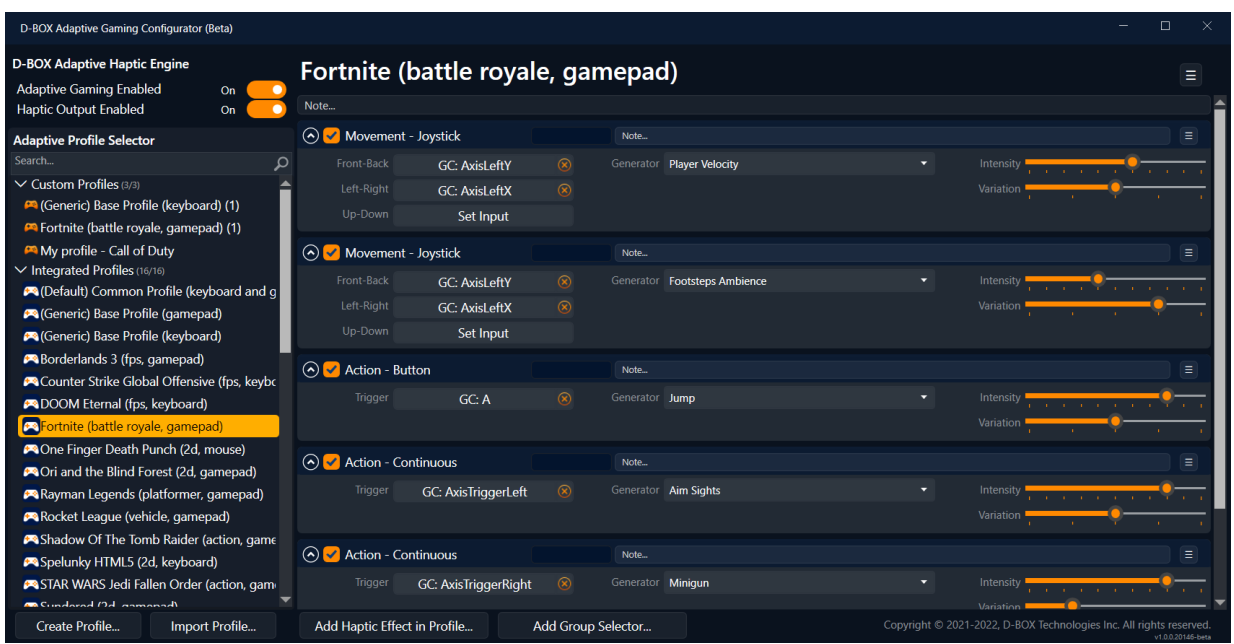

### 9.3.4 Application D-BOX HaptiSync

Cette application vous permet de configurer et de contrôler votre fauteuil D-BOX VIBE pour les modes ''D-BOX Coded Video'' ou ''Adaptive Audio'' :

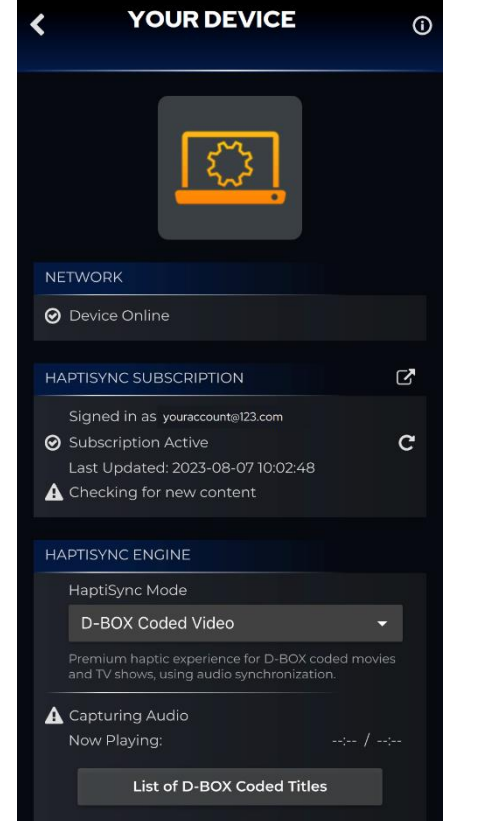

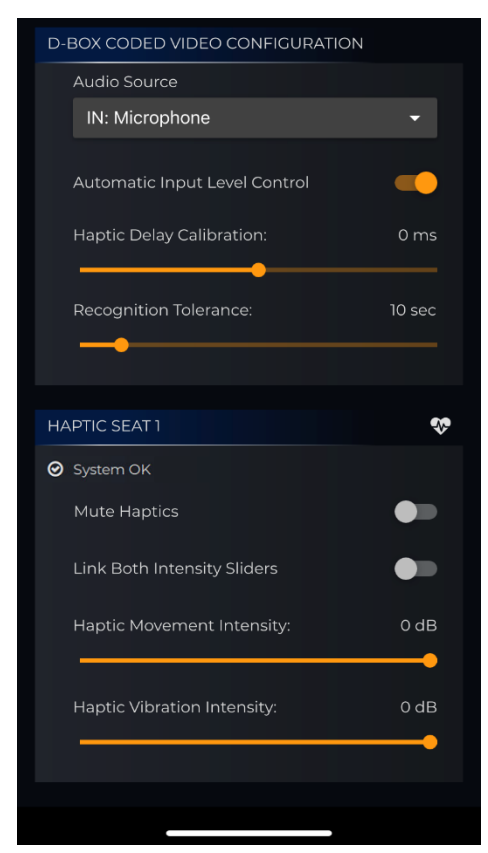

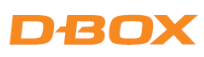

#### 9.3.5 D-BOX System Monitor

Cette application affiche en direct les données de santé et de fonctionnement de votre fauteuil D-BOX VIBE. Celle-ci peut être très utile pour dépanner votre système :

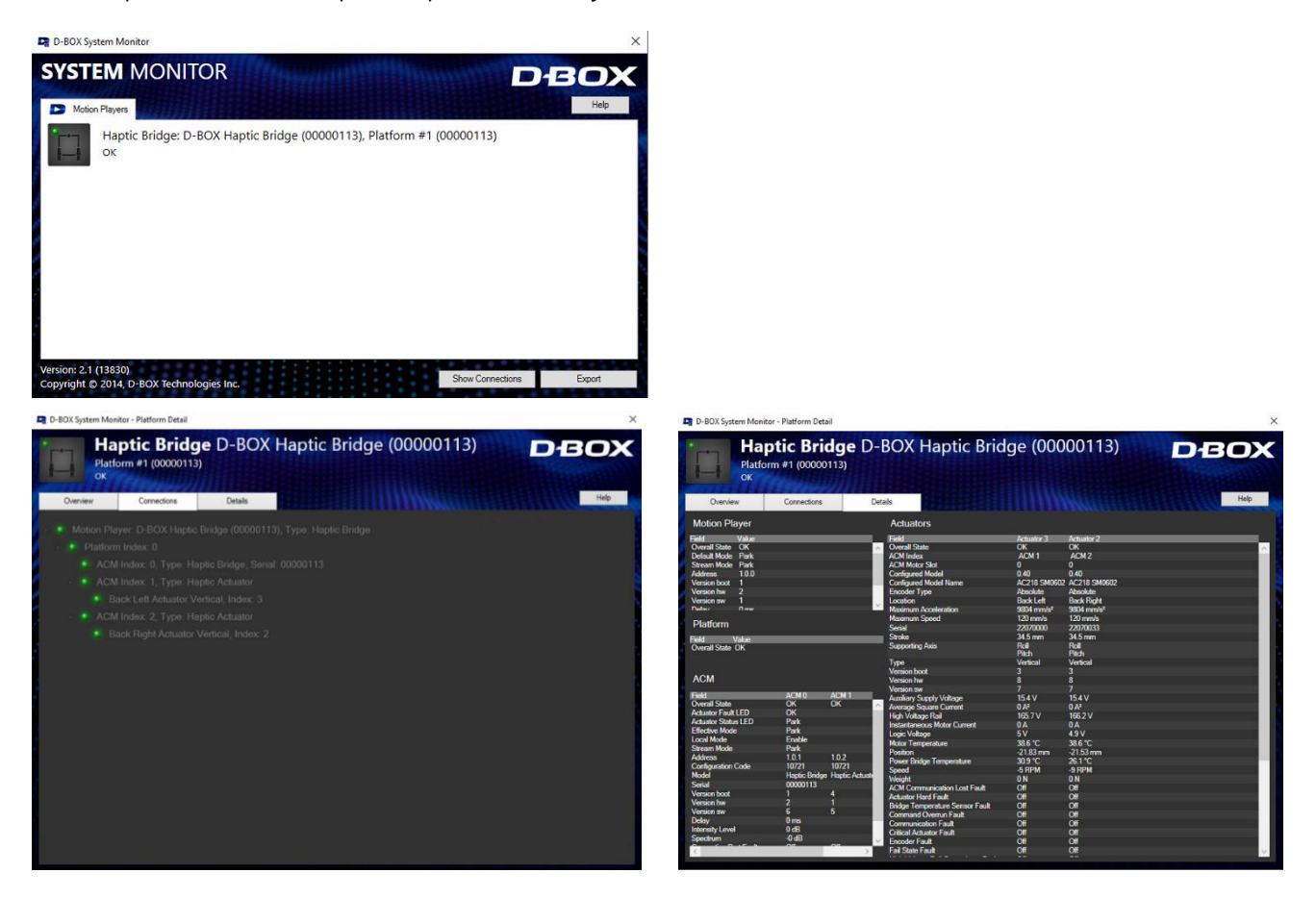

#### 9.3.6 D-BOX Stimuli Presenter

Le D-BOX Stimuli Presenter est une application contrôlée par clavier pour envoyer des signaux de base au système haptique, utile pour les tests et les démonstrations :

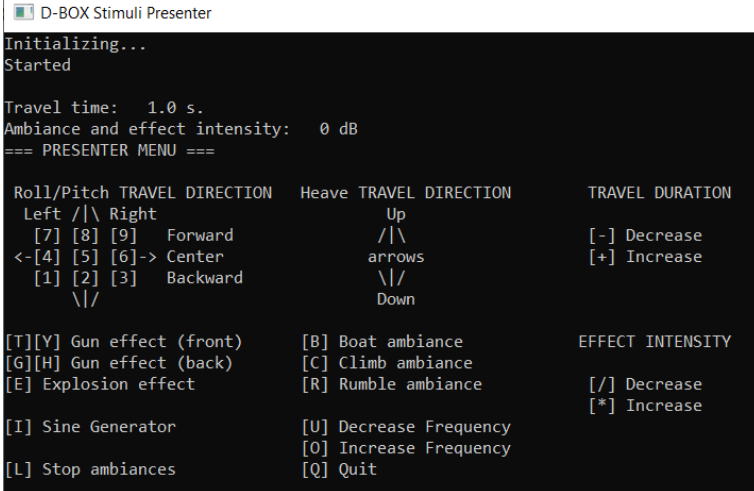

 $\bar{1}$ 

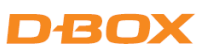

# <span id="page-25-0"></span>10. DÉPANNAGE

Cette section décrit le processus étape par étape pour dépanner votre fauteuil D-BOX VIBE en cas de problème.

#### <span id="page-25-1"></span>10.1 Haptic seat not detected / Fault in System

Assurez-vous que le mode HaptiSync est réglé sur ''D-BOX Coded Video'' :

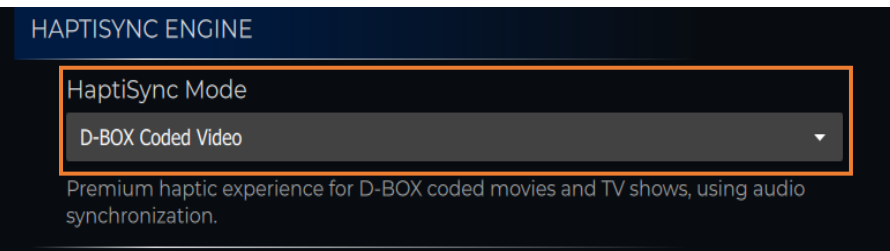

À partir de l'application HaptiSync, l'état de votre fauteuil devrait indiquer System OK comme suit :

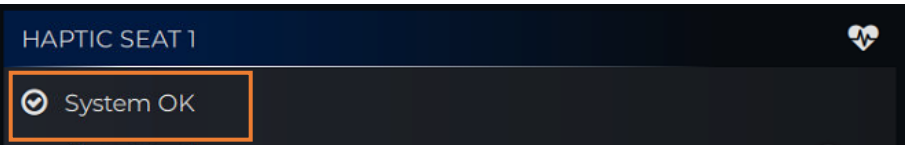

Si l'état indique No Seat Detect5ed, essayez les étapes suivantes :

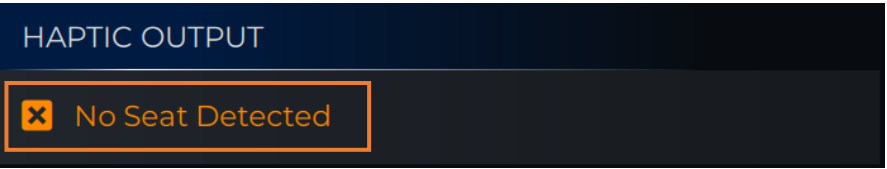

ÉTAPE 1 : Vérifiez que tous les câbles sont bien branchés sur les ports correspondants (voir section 5).

- ÉTAPE 2 : Assurez-vous que votre fauteuil D-BOX VIBE est branché à une prise électrique avec mise à la terre. Si vous devez utiliser une rallonge, utilisez un câble à 3 fils avec des fiches correctement mises à la terre. Ne vous connectez pas à un circuit avec un disjoncteur GFCI.
- ÉTAPE 3 : Si les étapes ci-dessus n'ont pas résolu le problème, communiquez avec l'équipe du service à la clientèle de D-BOX à l'adresse suivante :

[support@d-box.com](mailto:support@d-box.com)

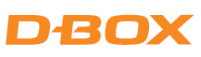

Si l'état indique Fault in System, essayez les étapes suivantes :

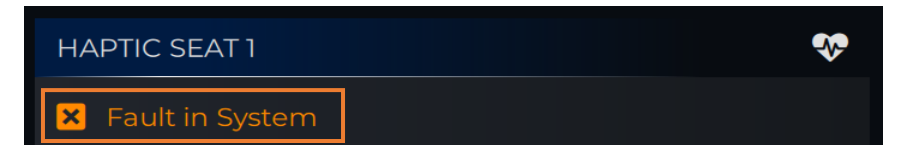

- ÉTAPE 1 : Faites une inspection visuelle de votre installation pour vous assurer que rien n'empêche le module haptique de se déplacer correctement.
- STEP 2 : Appuyez sur l'icône en forme de cœur  $\color{blue} \bigvee \color{red}$  pour accéder à la page HAPTIC SYSTEM STATUS puis appliquez le filtre en sélectionnant Faults Only :

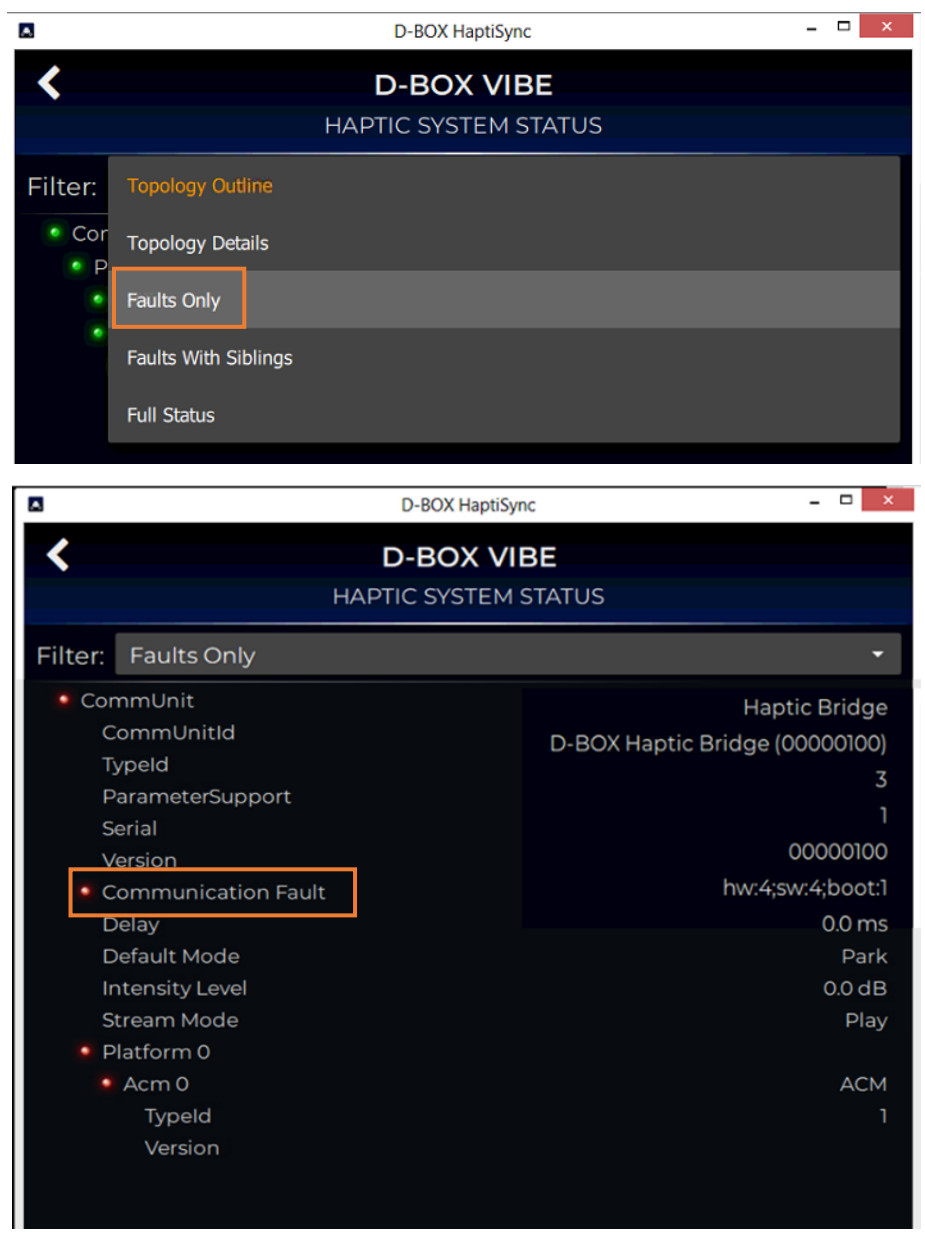

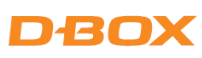

ÉTAPE 3 : Le tableau ci-dessous présente les défaillances les plus courantes, y compris les actions correctives :

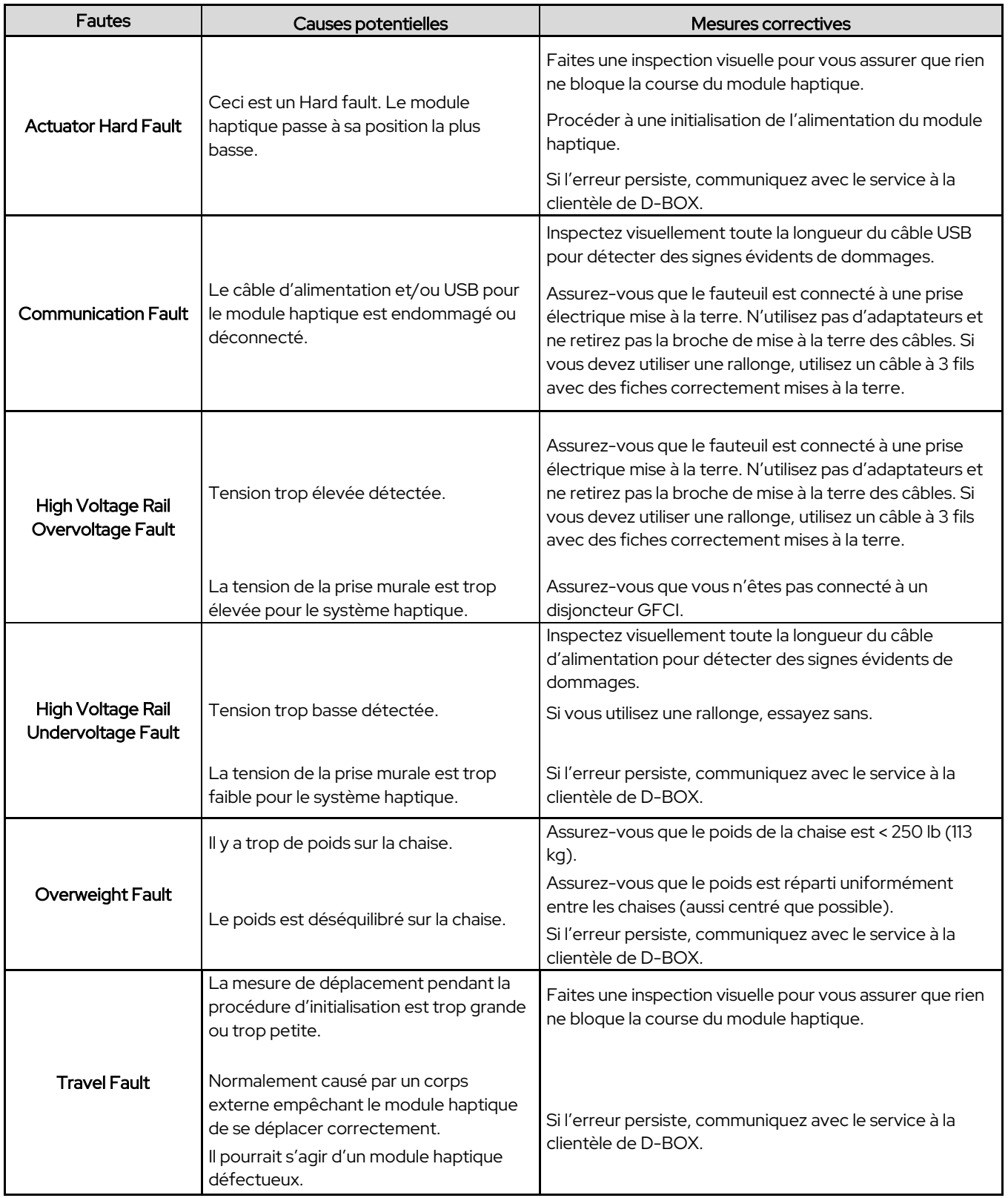

Si vous ne parvenez pas à résoudre le problème, veuillez prendre une capture d'écran et la joindre à un e-mail de signalement à [support@d-box.com](mailto:support@d-box.com)

### <span id="page-28-0"></span>10.2 Problèmes de reconnaissance du contenu (D-BOX Coded Video)

Lors de la lecture d'un titre codé en D-BOX, vous devriez voir le nom du titre et sa chronologie correspondante comme suit :

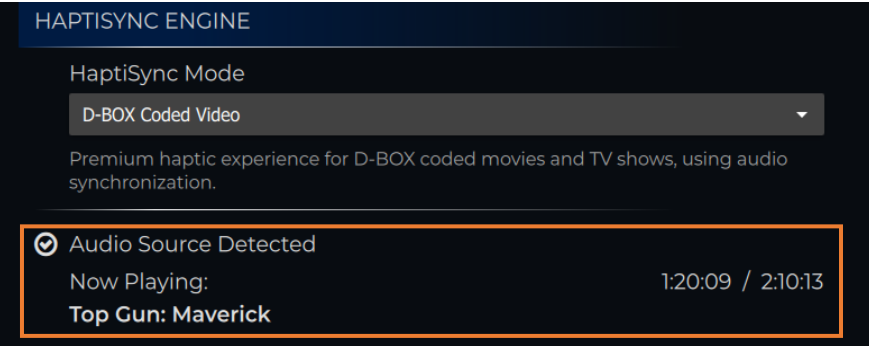

En cas de problème, veuillez suivre les étapes ci-dessous :

ÉTAPE 1 : Assurez-vous que le mode HaptiSync est réglé sur ''D-BOX Coded Video'' :

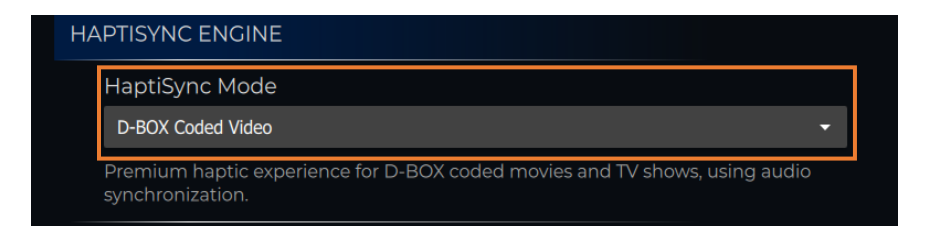

Step 2 : Assurez-vous d'avoir sélectionné la bonne source audio :

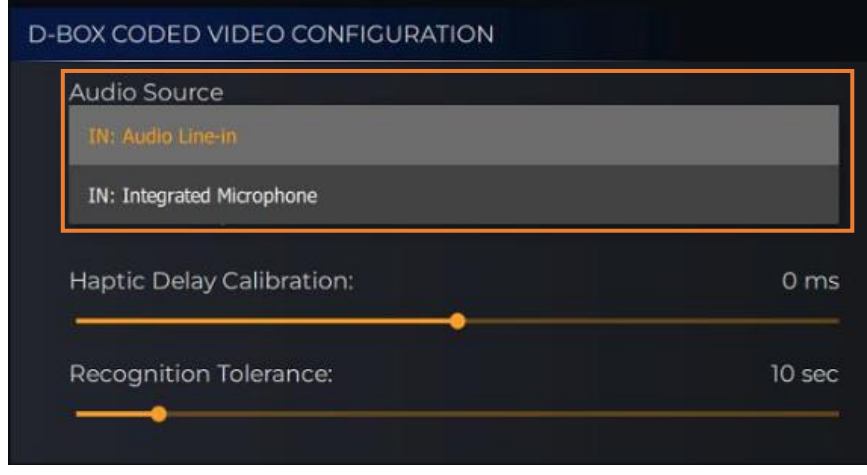

ÉTAPE 3 : Assurez-vous d'avoir commencé le film depuis le début. Voir la section 6.4 pour plus de détails sur les films.

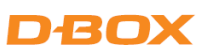

ÉTAPE 4 : Assurez-vous de lire un titre codé D-BOX. Cliquez sur ''List of D-BOX Coded Titles'' et confirmez que le titre fait partie de votre bibliothèque :

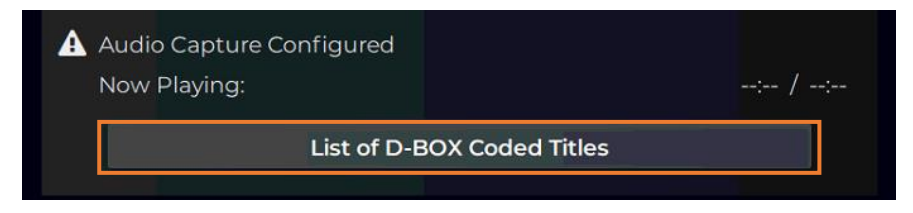

- NOTE : Vous pouvez également accéder au catalogue complet sur la plateforme D-BOX Plus [ici.](https://catalogue.d-box.com/en/) Si le titre est présent dans le catalogue complet mais pas dans votre bibliothèque locale, il se peut que vous ayez un problème avec votre connexion Internet ou votre compte.
- ÉTAPE 5 : Dans certains cas, vous pouvez rencontrer des interruptions haptiques pendant le visionnage d'un film. Cela peut être vérifié à partir de l'application HaptiSync. S'il passe de Audio Source Detected à Silence Detected en continu, le son peut ne pas être assez fort pour être capturé par le capteur audio. Un bruit ambiant fort peut également empêcher le système de fonctionner correctement :

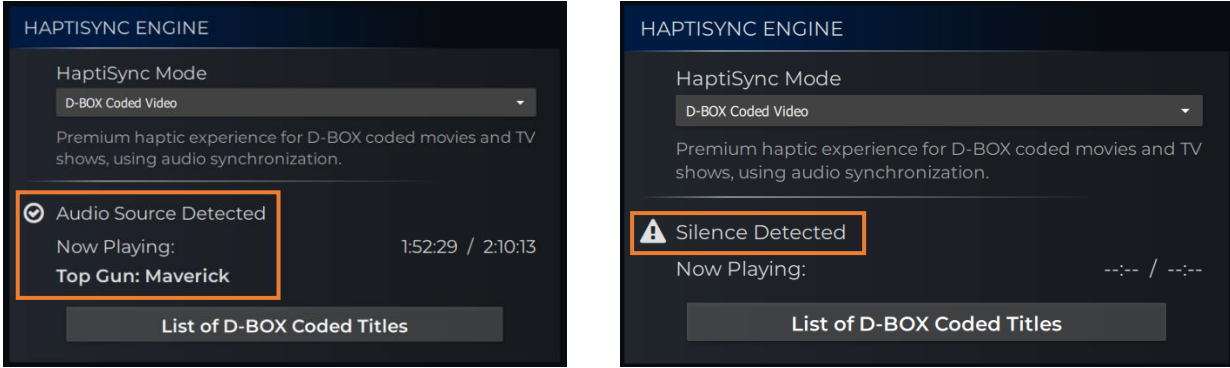

NOTE : Les versions non originales (telles que les langues étrangères) peuvent prendre beaucoup plus de temps à être reconnues par le processeur HaptiSync. L'augmentation de la valeur Recognition Tolerance peut aider à résoudre ce problème :

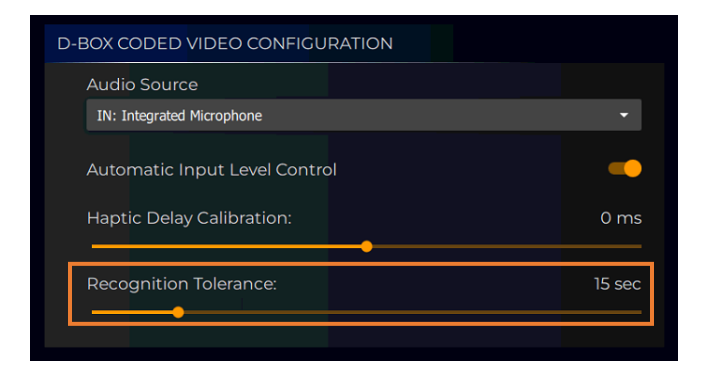

ÉTAPE 6 : Dans le cas où le contenu est reconnu mais qu'il n'y a pas de mouvement du module haptique, reportez-vous à la section 10.1 pour les étapes de dépannage.

# DEOX

### <span id="page-30-0"></span>11. REMPLACEMENT DES PIÈCES

# <span id="page-30-1"></span>11.1 Remplacement du panneau de contrôle / capteur audio

ÉTAPE 1 : Insérez un tournevis plat dans les ouvertures supérieures entre le couvercle et la moulure du panneau de contrôle et tournez doucement le tournevis pour séparer le couvercle:

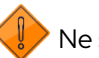

Ne soulevez pas le couvercle de l'interrupteur d'intensité!

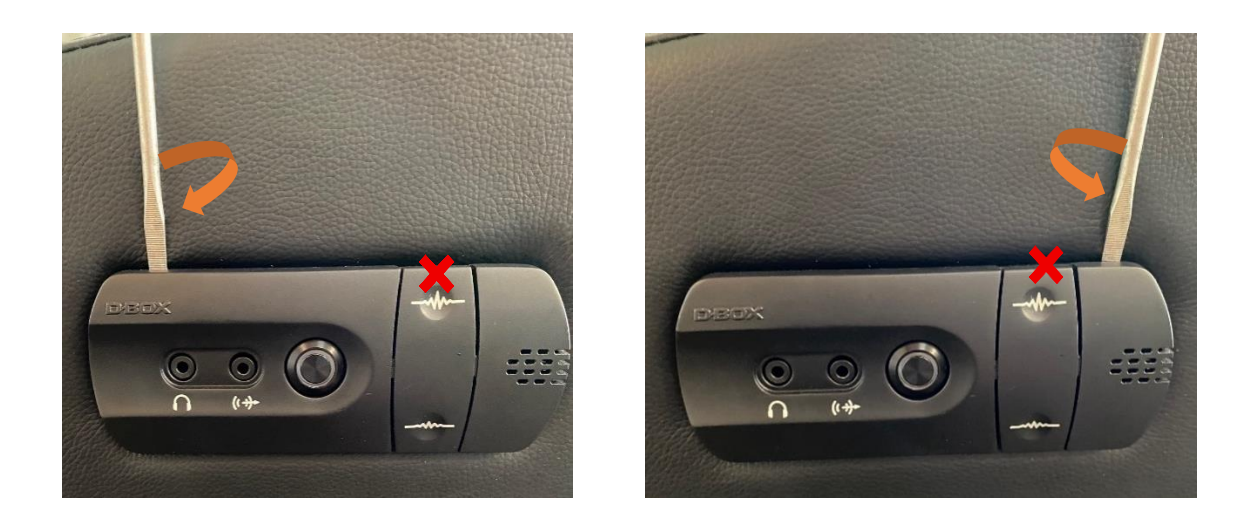

ÉTAPE 2 : Retirez le microphone de sa prise. À l'aide d'un tournevis plat, poussez doucement les quatre (4) languettes (une à la fois) pour détacher la planche de la plaque de moulage :

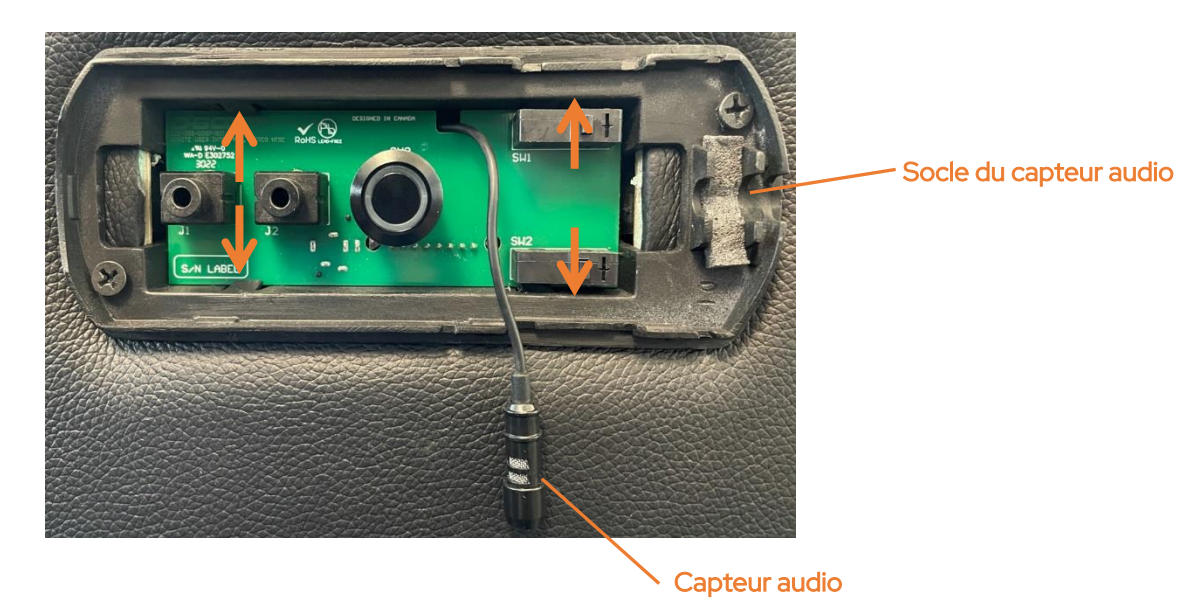

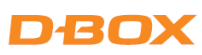

ÉTAPE 3 : Débranchez le connecteur noir de la carte en appuyant sur le loquet. Débranchez le câble audio puis retirez la carte électronique :

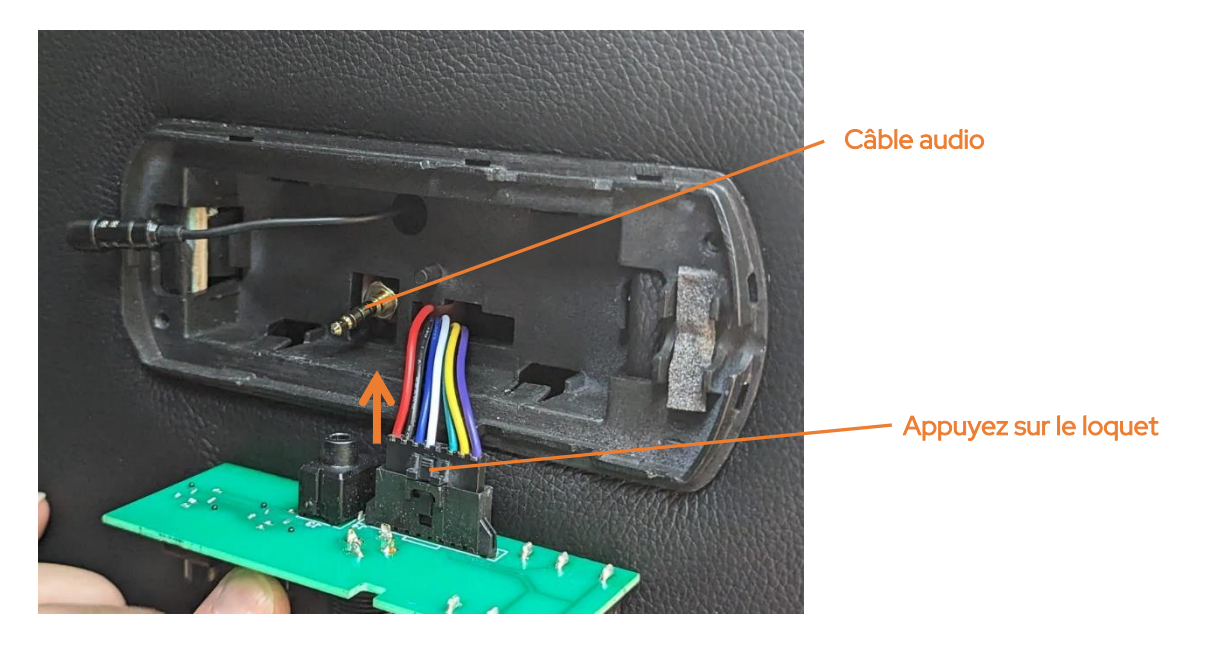

ÉTAPE 4 : Connectez la nouvelle carte puis procédez au remontage (étapes 3 à 1).

### <span id="page-31-0"></span>11.2 Remplacement du processeur HaptiSync

ÉTAPE 1: Débranchez le câble audio et le connecteur de la carte (voir section 11.1).

ÉTAPE 2 : Débranchez le câble USB du capteur audio situé sous le fauteuil, puis retirez les quatre (4) vis du processeur HaptiSync à l'aide d'une douille de 10 mm :

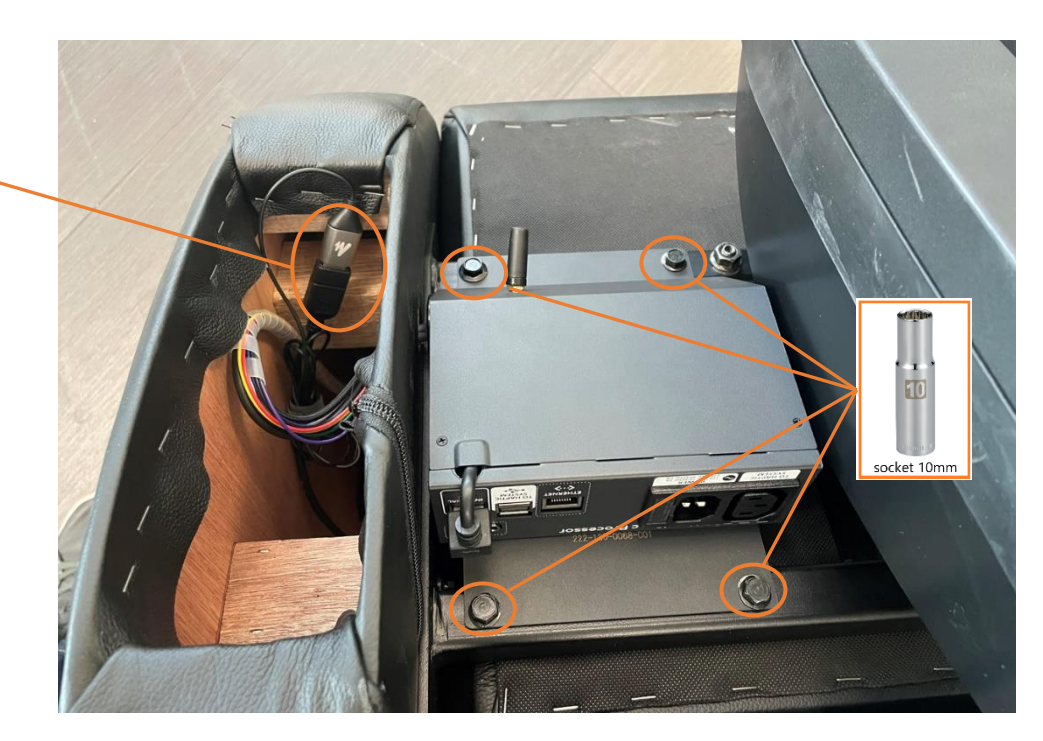

Câble USB du capteur audio

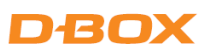

ÉTAPE 3 : Retirez le processeur HaptiSync avec son faisceau de câbles, puis installez le nouveau :

- Passez le faisceau de câbles de commande du nouveau processeur HaptiSync dans le trou de l'accoudoir.
- Vissez les quatre (4) vis pour fixer le processeur HaptiSync à l'aide d'une douille de 10 mm.
- Connectez le câble USB du capteur audio.
- Rebranchez les connecteurs du circuit imprimé du panneau de contrôle et remettez le couvercle en place (voir section 11.1).

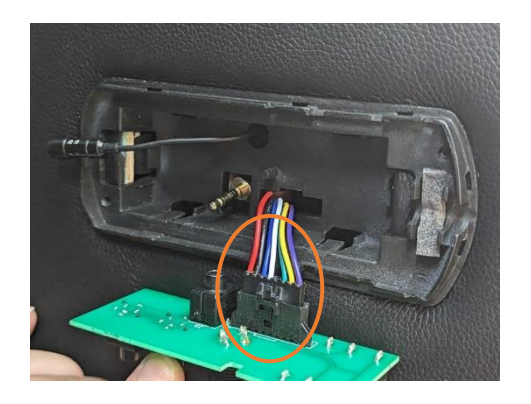

### <span id="page-32-0"></span>11.3 Comment remplacer le module haptique D-BOX

ÉTAPE 1 : À l'aide d'une douille de 13 mm, retirez les trois (3) vis qui maintiennent le coussin d'assise en place sous l'assise :

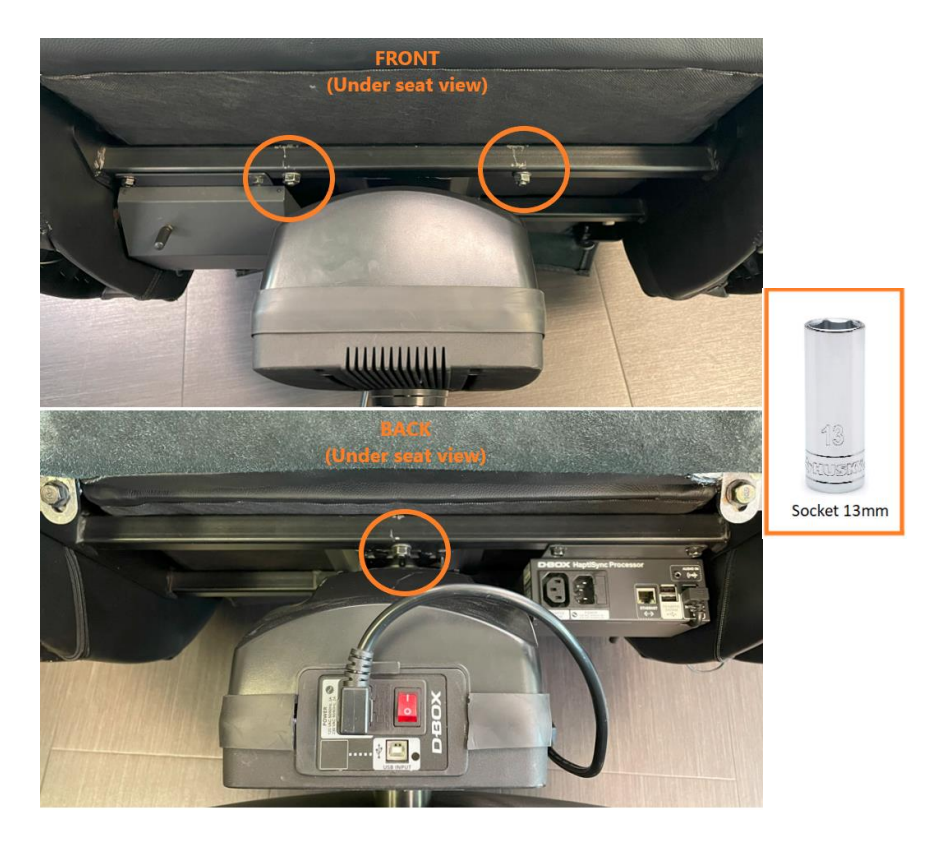

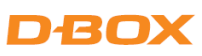

ÉTAPE 2 : Retirez le coussin d'assise puis retirez la vis centrale à l'aide d'une douille de 15 mm :

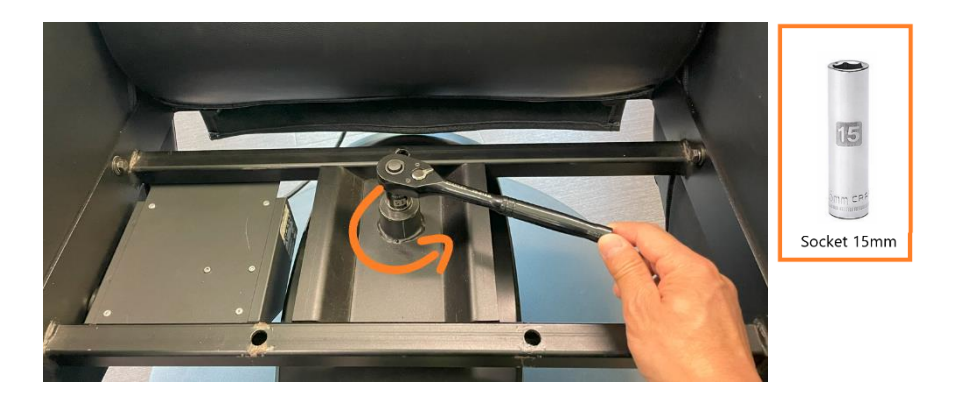

ÉTAPE 3 : À l'aide de l'outil de démontage D-BOX, tournez dans le sens inverse des aiguilles d'une montre la poignée rouge pour atteindre son maximum :

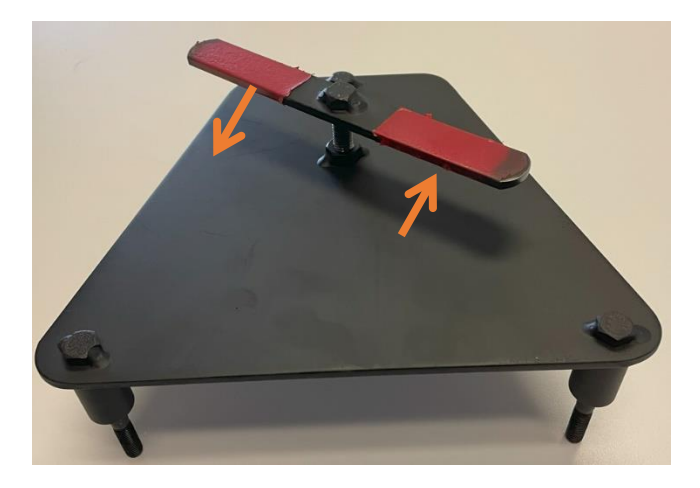

ÉTAPE 4 : Installez l'outil dans les mêmes trous qui maintiennent le coussin du fauteuil en place, puis serrez à la main les trois (3) mêmes écrous qui maintiennent le coussin à l'outil de démontage :

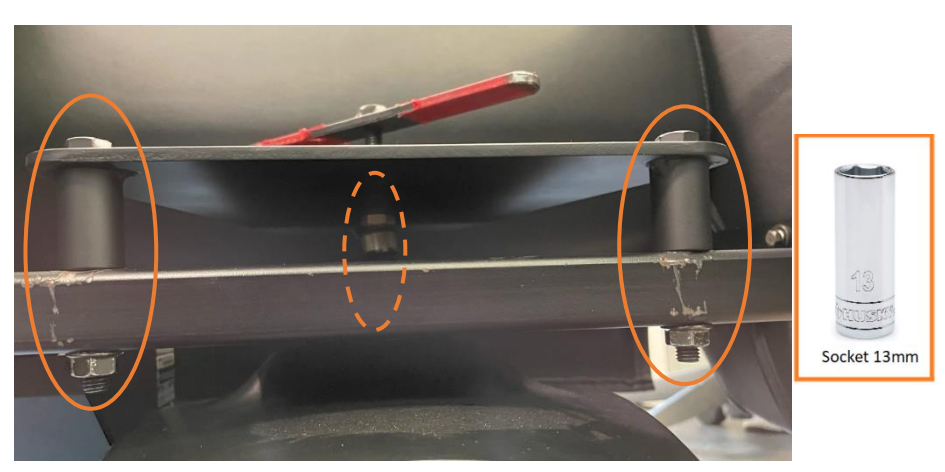

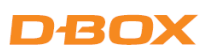

ÉTAPE 5 : Tournez la poignée rouge dans le sens des aiguilles d'une montre jusqu'à ce que le cadre du fauteuil sorte du module haptique :

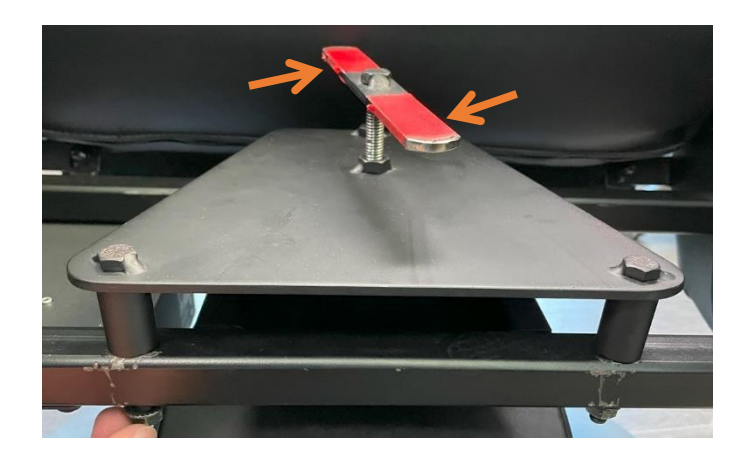

ÉTAPE 6 : Tenez la base circulaire avec le pied, puis faites pivoter le module haptique jusqu'à ce qu'il atteigne la butée. Continuez à faire pivoter le module puis tirez-le pour le retirer :

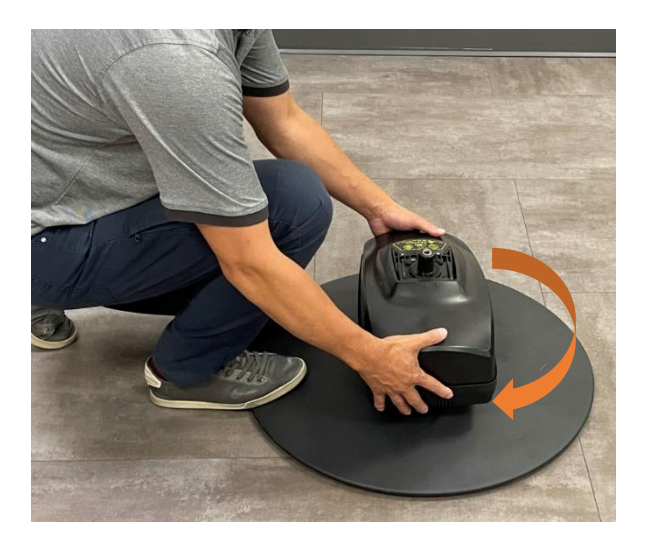

ÉTAPE 7 : Insérez le nouveau module haptique dans le trou de la base circulaire :

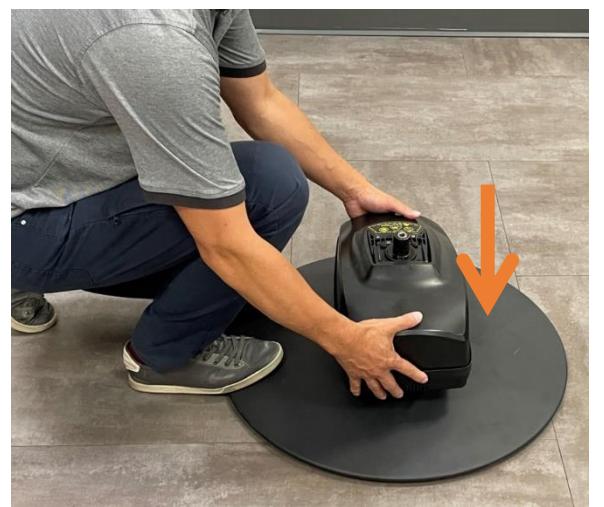

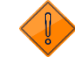

Assurez-vous que le fauteuil est correctement orienté.

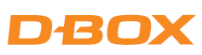

ÉTAPE 8 : Retirez l'outil de démontage D-BOX du cadre du fauteuil. Insérez le cadre du fauteuil sur le nouveau module haptique puis serrez le boulon + rondelle à l'aide d'une douille de 15 mm :

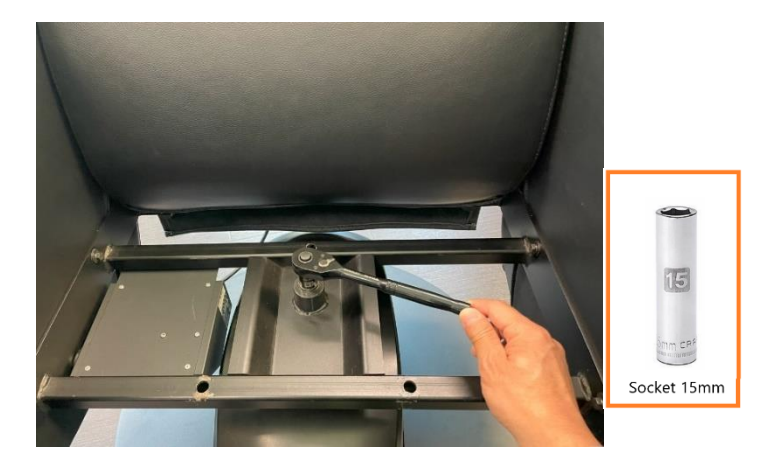

ÉTAPE 9 : Installez le coussin d'assise sur le dessus du cadre d'assise puis serrez les trois (3) boulons à l'aide d'une douille de 13 mm :

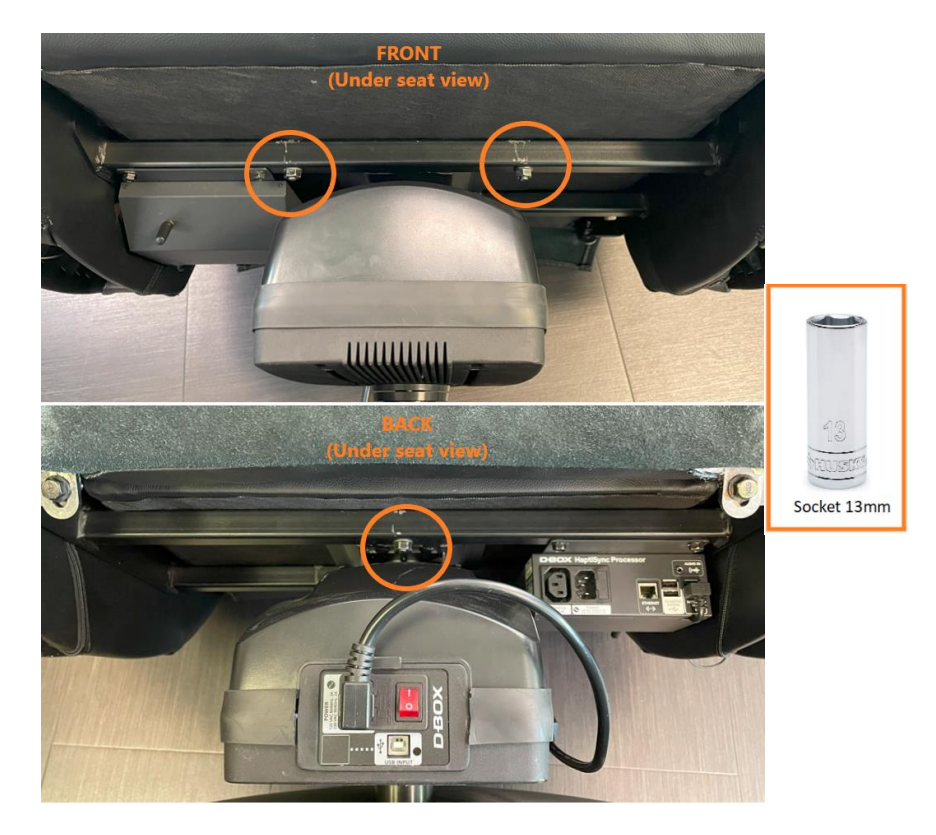